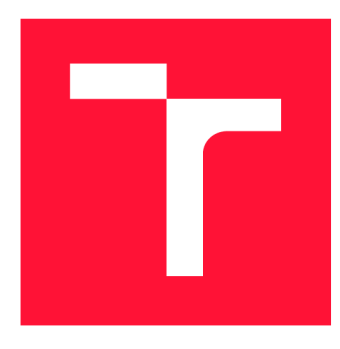

## VYSOKÉ UČENÍ TECHNICKÉ V BRNĚ BRNO UNIVERSITY OF TECHNOLOGY

FAKULTA INFORMAČNÍCH TECHNOLOGIÍ FACULTY OF INFORMATION TECHNOLOGY

ÚSTAV INFORMAČNÍCH SYSTÉMŮ DEPARTMENT OF INFORMATION SYSTEMS

# AGILNÝ OBJEKTOVO-0RlENTOVANY VÝVOJ SOFTWARU V ABAP

AGILE OBJECT-ORIENTED SOFTWARE DEVELOPMENT IN ABAP

BAKALÁŘSKÁ PRÁCE BACHELOR'S THESIS

AUTHOR

**SUPERVISOR** 

AUTOR PRÁCE LUCIA BAGINOVÁ

VEDOUCÍ PRÁCE RNDr. MAREK RYCHLÝ, Ph.D.

BRNO 2022

Ústav informačních systémů (UIFS) Akademický rok 2021/2022

# Zadání bakalářské práce

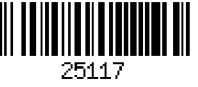

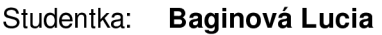

Program: Informační technologie

Název: Agilní objektově-orientovaný vývoj softwaru v ABAP Agile Object-Oriented Software Development in ABAP

Kategorie: Softwarové inženýrství

Zadání:

- 1. Seznamte se s IS SAP a s programovacím jazykem ABAP a jeho vývojovým prostředím. Seznamte se s principy agilního vývoje software, zejména s programováním řízeném testy (Test-Driven Development, TDD) a využitím refaktorizace kódu při vývoji.
- 2. Prostudujte a popište možnosti aplikování TDD vč. refaktorizace při vývoji objektověorientovaného software v ABAP.
- 3. Po konzultaci s vedoucím zvolte vhodný praktický příklad pro SAP/ABAP a na tomto výše uvedený přístup demonstrujte, tj. software navrhněte a v několika iteracích implementujte s využitím TDD a refaktorizace.
- 4. Vyhodnoťte a diskutujte výsledky, zejména ve srovnání s neagilním a neobjektovým vývojem v ABAP.

Literatura:

- Bandari, K.: Complete ABAP. SAP Press, 2016. ISBN: 978-1-4932-1272-9.
- Zaidi R.: ABAP Unit Test-Driven Development. In: SAP ABAP Objects. Apress, Berkeley, CA, 2019. ISBN 978-1-4842-4964-2. Dostupné z: [[https://doi.Org/10.](http://doi.Org/1)1007/978-1 -4842-4964-2\_7]
- McDonough J.E.: Test-Driven Development. In: Automated Unit Testing with ABAP. Apress, Berkeley, CA, 2021. ISBN 978-1-4842-6951-0. Dostupné z: [https://doi.org/10.1007/978-1-4842-6951-0 11]
- Beck, K.: Programování řízené testy. Grada, Praha, 2004. ISBN 80-247-0901-5

Pro udělení zápočtu za první semestr je požadováno:

- Body 1,2a rozpracovaný bod 3.
- Podrobné závazné pokyny pro vypracování práce viz <https://www.fit.vut.cz/study/theses/>
- Vedoucí práce: Rychlý Marek, RNDr., Ph.D.
- Vedoucí ústavu: Kolář Dušan, doc. Dr. Ing.
- Datum zadání: 1. listopadu 2021
- Datum odevzdání: 11. května 2022

Datum schválení: 11. října 2021

## Abstrakt

Táto práca predstavuje agilné metodiky vývoja softwaru, ich vlastnosti a aj využitie refaktorizácie pri vývoji. Popisuje tiež nástroje, ktoré sú v spoločnosti SAP využívané pre vývoj softwaru v ich vlastnom programovacom jazyku ABAP . Cieľom práce je s využitím agilných prístupov implementovat objektovo-orientovaný program v jazyku ABAP . Program umožňujúci manuálne zadanie určitých hodnôt výkazu DPH je implementovaný s využitím refaktorizácie, testovaný a dodávaný zákazníkom spoločnosti SAP . Metodikou *Test Driven Development* je implementované rozšírenie, ktoré umožňuje export zadaných hodnôt vo formáte CSV .

## Abstract

This thesis introduces agile software development, characteristics of the methodologies, and usage of refactoring as part of the development. Various tools used by SAP for developing software in their proprietary programming language ABAP are presented. The thesis aims to implement an object-oriented program in ABAP using agile principles. A program that enables users to manually enter specific values of VAT report is implemented using refactoring, tested, and delivered to SAP customers. Additional functionality that allows exporting the values to CSV format is implemented using *Test Driven Development*.

## Kľúčové slová

agilné metodiky, refaktorizácia, vývoj riadený testami, jednotkové testovanie v jazyku ABAP , SAP, ABAP report, dynpro

### Keywords

agile metodologies, refactoring, Test Driven Development, unit testing in ABAP, SAP, ABAP report, dynpro

## Citácia

BAGINOVÁ, Lucia . *Agilný objektovo-orientovaný vývoj softwaru v ABAP.* Brno, 2022. Ba kalářská práce. Vysoké učení technické v Brně, Fakulta informačních technologií. Vedoucí práce RNDr . Marek Rychlý, Ph.D .

## Agilný objektovo-orientovaný vývoj softwaru v ABAP

## Prehlásenie

Prehlasujem, že som túto bakalársku prácu vypracovala samostatne pod vedením pána RNDr. Marka Rychlého, Ph.D. Uviedla som všetky literárne pramene, publikácie a ďalšie zdroje, z ktorých som čerpala.

> Lucia Baginová 11. mája

## Poďakovanie

Rada by som poďakovala RNDr. Marku Rychlému, Ph.D. za vedenie tejto práce, poskytnuté rady a spätnú väzbu. Poďakovať chcem aj svojim kolegom Mgr . Stanislavovi Suhájkovi a Mgr. Marii Żyśko, ktorí boli ochotní mi kedykoľvek poradiť a zdieľať svoje skúsenosti. Velká vďaka patrí tiež Mgr . Petrovi Matouškovi za poskytnuté poradenstvo v období písania tejto práce.

# Obsah

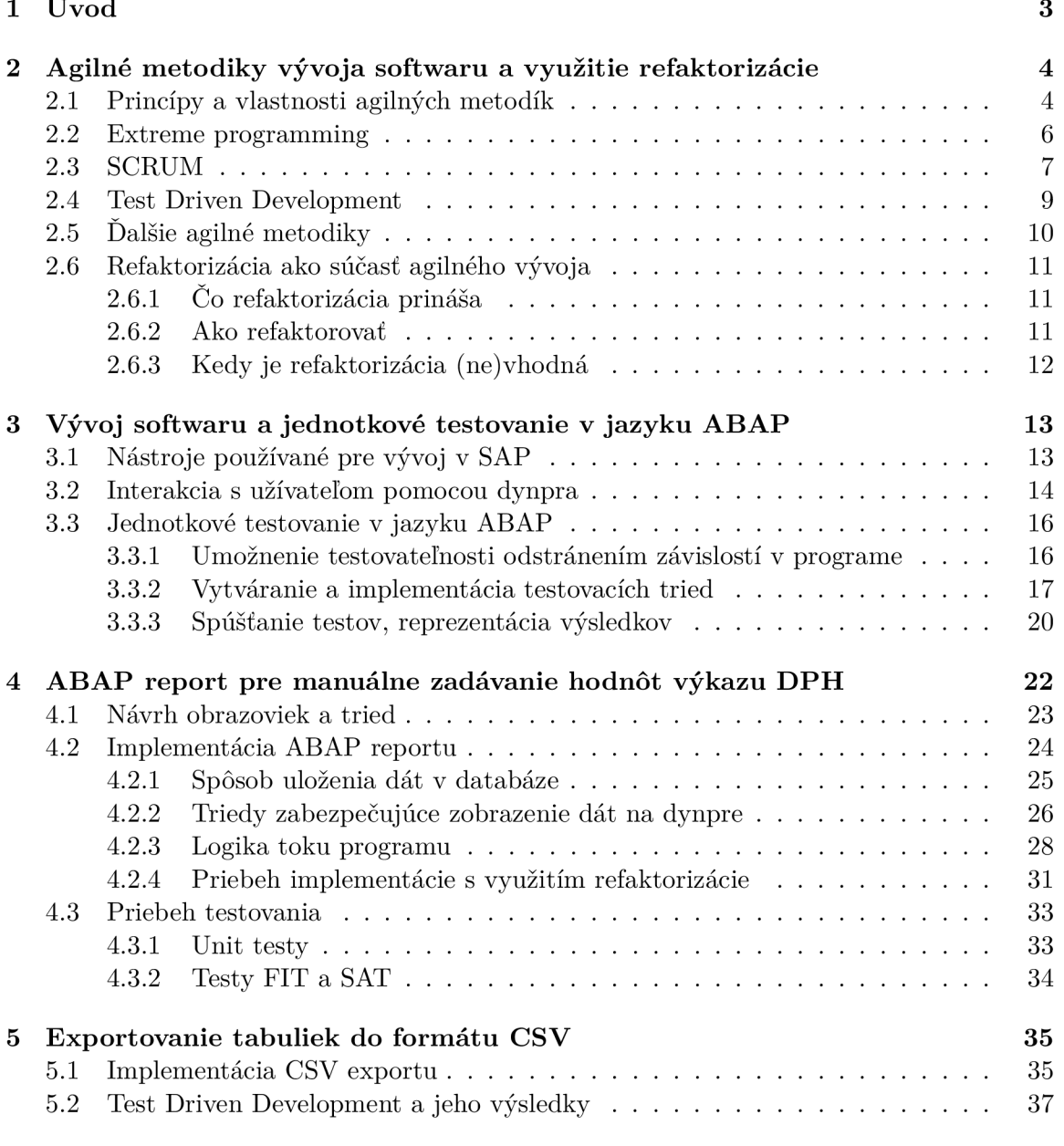

6 Zhodnotenie vývoja s využitím objektovej orientácie a agilných prístupov $39\,$ 

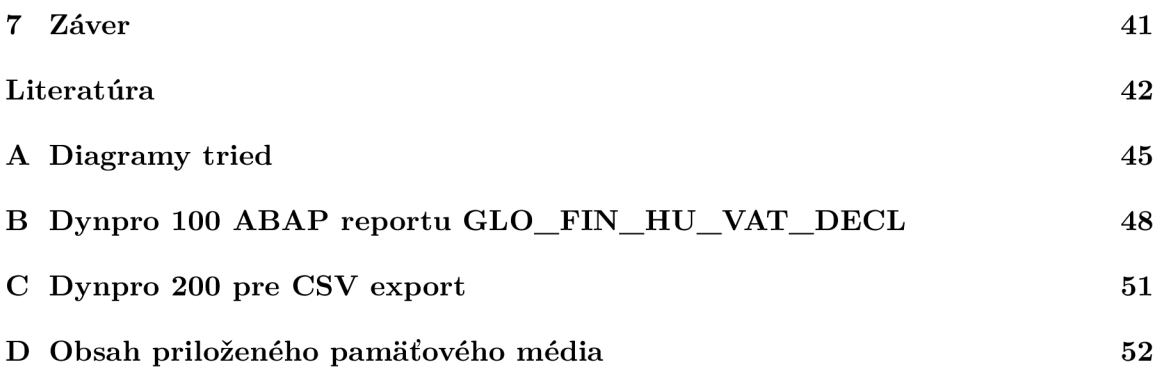

# Kapitola 1

# Úvod

V snahe držať krok s rýchlo rozvíjajúcim sa trhom a neustálymi zmenami, ktoré dnešná doba prináša, je pre IT spoločnosti využitie agilných metodík dôležitejšie než kedykoľvek predtým. V porovnaní s tradičnými prístupmi poskytujú tieto metodiky vývojovým tímom väčšiu flexibilitu a umožňujú implementovat software rýchlejšie, jednoduchšie a v lepšej kvalite. Refaktorizácia pri vývoji zvyšuje schopnosť vyhovieť meniacim sa požiadavkám a teda umožňuje dodávať zákazníkom softwarové produkty, ktoré im prinášajú skutočnú hodnotu a pomáhajú ich spoločnostiam uspieť.

Cieľom práce je predstaviť najvýznamnejšie agilné metodiky a refaktorizáciu a s ich využitím implementovať objektovo-orientovaný sofware v jazyku ABAP. Pre spoločnosť SAP je implementovaná požiadavka, ktorá vychádza zo zmeny v maďarskej daňovej legislatíve, a ktorá vyžaduje do výkazu DPH zahrnúť nové položky, ktorých hodnoty nie je možné automaticky získať zo systému. V tejto práci je popísaný vývoj softwaru, ktorý umožňuje manuálne zadanie týchto hodnôt a funkcionalita programu je rozšírená o možnosť ich exportovania vo formáte CSV .

Kapitola 2 je zameraná na agilné metodiky a ich vlastnosti. Vysvetľuje dôvody k ich vzniku, aké benefity sú spojené s ich využívaním a tie najvýznamnejšie metodiky sú podrobnejšie predstavené. Samostatná podkapitola je venovaná refaktorizácii, jej prínosom a tiež kedy a ako ju aplikovať.

V kapitole 3 je predstavené vývojové prostredie spoločnosti SAP , jeho nástroje a tiež ich vlastný programovací jazyk ABAP spolu s jeho špecifickými prvkami. Jednotkovému testovaniu v jazyku ABAP, ktoré je kľúčové pri vývoji riadenom testami, je venovaná podkapitola vysvetľujúca nielen čo pri tomto type testovania dodržiavať, ale aj ako pracovať s *ABAP Unit Framework,* ktorý unit testovanie v danom jazyku umožňuje.

Programu v jazyku ABAP, ktorý umožní manuálne zadanie hodnôt výkazu DPH, je venovaná kapitola 1. Popisuje objektovo-orientovaný návrh programu, akým spôsobom je zabezpečené zobrazenie a editácia relevantných dát, ako sú jednotlivé triedy implementované s využitím refaktorizácie a akým spôsobom bola funkcionalita programu testovaná.

Kapitola 5 je venovaná rozšíreniu funkcionality o exportovanie zadaných hodnôt vo formáte CSV , ktoré je implementované metodikou *Test Driven Development.* 

V kapitole 6 sú zhodnotené výhody objektovo-orientovaného modelu programovania v jazyku ABAP v porovnaní s procedurálnym a tiež využitie agilných prístupov pri vývoji SAP softwarov. Zhodnotený je vývoj implementovaného programu, čo využitie agilných princípov prinieslo a aké sú potenciálne možnosti na vylepšenie daného programu.

## Kapitola 2

# Agilné metodiky vývoja softwaru a využitie refaktorizácie

Agilné metodiky začali vznikať v dôsledku toho, že si viaceré významné kapacity v obore softwarového inžinierstva uvedomili, že celá rada klasických techník, ku ktorým radíme napríklad *vodopádový* alebo *špirálový model,* postupne prestávali svojou formálnosťou a robustnosťou vyhovovať požiadavkám. Tie sa rapídne zvýšili najme v ohľade na rýchlosť dodania softwarovej aplikácie a tiež flexibilite pri jej vývoji. Agilné metodiky odpovedajú práve tým, že za jedinú cestu, vedúcu k správnosti navrhovaného systému, považujú čo najrýchlejšiu implementáciu a následne postupné upravovanie na základe spätnej väzby od zákazníka [18].

V tejto kapitole bude popísaný historický vznik agilných metodík, akými princípmi sa riadia a akými vlastnosťami vynikajú. V následných podkapitolách budú špecifikovaní najvýznamnejší zástupcovia, medzi ktorých patria Extrémne programovanie, metodika Scrum a *Test Driven Development,* teda vývoj riadený testami, a stručne tiež ďalšie agilné metodiky. Ďalej sa táto kapitola venuje dôležitosti refaktorizácie pri agilnom vývoji, aké so sebou prináša výhody a ako ju praktikovať.

### 2.1 Princípy a vlastnosti agilných metodík

Spojenie slova agilný spolu s prístupom k tvorbe softwaru vzniklo v roku 2001, kedy sa v americkom štáte Utah stretlo 17 významných predstaviteľov nových prístupov k tvorbe softwaru. Medzi najvýznamnejšie postavy tzv. Aliancie pre agilný vývoj [4] patrili napríklad Kent Beck, zakladateľ konceptu extrémneho programovania [2], Martin Fowler, ktorý zaviedol termín refaktorovania [8], Alistar Cockburn, Ward Cunningham, Ken Schwaber a mnohí iní.

Podarilo sa im vtedy sformulovať Manifest agilného vývoja softwaru, ktorý vychádza z dvoch základných téz: [18]

- *1. Přijat a umožnit zmenu je omnoho efektívnejšie, ako pokúšat sa jej zabránit.*
- *2. Je potrebné byt pripravený reagovat na nepredvídateľné udalosti, lebo tie bezpochyby nastanú.*

N a základe týchto téz dospeli tiež k formulácií štyroch hodnôt, tvoriacich myšlienkový základ agilného prístupu: [5]

- *• Jednotlivci a interakcia pred procesmi a nástrojmi*
- *• Fungujúci software pred vyčerpávajúcou dokumentáciou*
- *• Spolupráca so zákazníkom pred vyjednávaním o zmluve*
- *• Reagovanie na zmeny pred dodržiavaním plánu*

Ako súčasť agilného manifestu zadefinovali jeho autori tiež 12 téz, ktorými sa agilný vývoj riadi. Tieto princípy úzko súvisia a formujú vlastnosti agilných metodík.

Kľúčovým rysom, ktorým sa agilný prístup odlišuje od toho tradičného, je komunikácia so zákazníkmi a spracovávanie ich spätnej väzby priebežne počas implementácie systému. Nie len na začiatku pri zahájení a potom až pri akceptačnom testovaní a integrácii systému, ako je tomu pri lineárne-sekvenčnom *Vodopádovom modele*, ktorý je najstarším modelom životného cyklu softwaru [36]. Všetky agilné metodiky odporúčajú, ak nie priam vyžadujú, aby bol niekto od zákazníka súčasťou vývojového tímu a spolupracoval na návrhu, či spolurozhodoval o testoch. O tom tiež vypovedá jedna z téz: *"Lidé z byznysu a vývoje musí spolupracovat denně po celou dobu projektu."* [6]

Komunikácia zo strany zákazníka je nevyhnutná aj vzhľadom na další z princípov, ktorý hovorí o tom, že zmeny v požiadavkách sú vítané počas celej doby vývoja, aj v neskorších fázach, pretože vďaka určitej novej vlastnosti systému môže klient získať konkurenčnú výhodu. Taktiež vedie k výraznému zníženiu rizika dodania produktu, ktorý nakoniec nespĺňa požiadavky zadávateľa, či už z dôvodu nejasnej a neúplnej špecifikácii alebo jej nepochopenia. Cas strávený prácou na zle definovanom systéme môže bezpochyby viesť ku katastrofálnym ekonomickým dopadom, či k úplnému neúspechu projektu. [22] Spoločným znakom agilných prístupov je teda schopnosť rýchlej reakcie na zmeny, a práve z tohto dôvodu sú najvhodnejšie pre projekty, ktoré majú na začiatku neisté a nejasné zadanie, prípadne ak dopredu predpokladáme často meniace sa požiadavky [6].

Ďalšie kľúčové princípy definované *Manifestom agilného vývoja softwaru* sa týkajú dodávok fungujúceho softwaru, a teda že ich priebežnosť by mala byť najvyššou prioritou a tiež, že by vývojový tím mal dodávať v intervaloch týždňov až mesiacov, ideálne v čo najkratších periódach [21].

Dôležitosť kvalitnej komunikácie už bola spomenutá vo vzťahu k zákazníkovi. Osobná konverzácia je však z pohľadu agilných metodík považovaná aj za najúčinnejšiu a najefektívnejšiu metódu, ako zdeľovať informácie vývojovému tímu zvonka, ale aj vzájomne medzi vývojármi v rámci tímu. Agilné prístupy sa na dokumentáciu pozerajú ako na nástroj porozumenia problému. Zároveň však tvrdia, že k tomuto porozumeniu sa najjednoduchšie dospeje práve osobnou komunikáciu a nie čítaním obsiahlych dokumentácií [18].

Ďalšia z téz hovorí: *"Budujeme projekty okolo motivovaných jednotlivcov. Vytvárame im prostredie, podporujeme ich potreby a dôverujeme, že odvedú dobrú prácu."* [6] To úzko súvisí s princípom podpory udržateľného vývoja, ktorý sa vylučuje s dlhodobým preťažovaním pracovníkov nadčasmi či prácou v noci. Z krátkodobého hľadiska sa to môže zdať ako východisko z nepriaznivej situácie, ale dlhodobo vedie k nízkej efektivite pri práci  $[18]$ .

Princíp jednoduchosti agilných metodík sa dá najlepšie vystihnúť princípom *Occamovej britvy.* Ten hovorí, že pre vysvetlenie určitého javu nemá byť použitých viac entít, než je skutočne nutné a všetky zbytočnosti treba eliminovať [15]. Navrhujeme a implementujeme teda len nevyhnutné minimum, ktoré zabezpečí požadovanú funkcionalitu.

Posledný princíp, ktorý spomeniem, no nie menej dôležitý, sa týka návrhu architektúry. Agilné prístupy zdôrazňujú, že zmeny v návrhu nevypovedajú o jeho predchádzajúcej nízkej kvalite. Ako už bolo spomenuté, zmeny sú prirodzenou a nevyhnutnou súčasťou vývoja. Preto je návrh, na rozdiel od tradičných životných cyklov vývoja softwaru, každodennou súčasťou vo všetkých fázach projektu [18].

Úzko prepojený termín, ktorý je nutné spomenúť, je *agilné testovanie.* To je nevyhnutné pre dosiahnutie kvality softwaru, ktorá je jednou z priorít agilného tímu. Jedná sa o prepojenú metodiku vývoja, keďže testovanie prebieha paralelne s implementáciou a nepretržite. Poskytuje tak kľúčovú spätnú väzbu a vďaka priebežným opravám je udržovaný čistejší kód. D o tohto procesu je zapojený nie len testovací tím, ale aj vývojáři a zákazníci [20].

### 2.2 Extreme programming

Extrémne programovanie (XP) je najznámejšou z agilných metodík, využíva obecne známe princípy a postupy, ale ako už vypovedá názov, dovádza ich do extrémov. Zakladateľ tejto metodiky, Kent Beck, o nej tvrdí, že je metodikou účinnou, flexibilnou, predvídateľnou a tiež zábavnou [2].

A ako konkrétne extremizuje doterajšie postupy? A k sa osvedčila revízia kódu, tak sa bude revidovať neustále. To sa dá dosiahnuť napríklad využitím techniky *pair programming,*  párové programovanie, pri ktorom spolupracujú dvaja vývojári pri jednej pracovnej stanici. Jeden programátor píše zdrojový kód a druhý dohliada na kvalitu kódu, premýšľa nad inými, efektívnejšími spôsobmi programovania aktuálne písanej funkcionality a rozmýšľa nad problémami, ktoré sa môžu vyskytnúť a bude ich teda treba ošetriť. Zároveň spolu diskutujú o svojich nápadoch a dospievajú tak k lepším riešeniam. Výsledky nie sú na prvý pohľad očividné, ale z dlhodobého hľadiska prispieva párové programovanie k vysoko kvalitnému softwaru [9].

Ďalší prvok, ktorý je dovedený do extrému, je testovanie. Pri využívaní XP sa testuje neustále. Testujú vývojáři, pomocou jednotkových testov, ktorými sa snažia otestovať každý možný prípad, ale tiež zákazníci, ktorí overujú validitu softwaru, a teda či software naozaj vykonáva to, čo od neho zákazník očakáva [11].

Pri tradičných vývojových technikách bolo jednou z najväčších nevýhod uvoľňovanie funkčných verzií vo veľmi dlhých časových intervaloch. Agilné prístupy dodávajú v kratších intervaloch a metodika XP dovádza aj tento aspekt opäť do krajnosti a dodávkové cykly sa namiesto týždňov a mesiacov pohybujú rádovo v hodinách či dokonca minútach. Takéto rýchle dodávky sú možné aj vďaka tomu, že metodika XP sa orientuje na zdrojový kód, ktorý považuje za uchovávateľa informácií a uprednostňuje ho pred rozsiahlymi dokumentáciami [18].

Ďalšou dôležitou úvahou je jednoduchosť. Cieľom je udržiavať systém v najjednoduchšej možnej podobe a teda implementovat iba tie vlastnosti, ktoré sú v danej chvíli nutné pre požadovanú funkcionalitu. Na zdokonaľovaní návrhu a architektúry sa pri využívaní X P pracuje priebežne a podieľajú sa na tom všetci zúčastnení. Refaktorizácia 2.6 je toho nevyhnutnou súčasťou [19].

Metodika extrémneho programovania je vhodná pre menšie tímy, typicky dvaja až desať programátorov, a pre projekty, pri ktorých sa predpokladá častá zmena zadania či vopred nejasne špecifikované požiadavky. Z toho dôvodu tiež nehľadí príliš do budúcnosti a nevytvára zbytočne robustnú architektúru. Kladie dôraz na inkrementálny vývoj, krátke iterácie a neodmyslitelnou súčasťou je úzky kontakt so zadávateľmi projektu. Významnú úlohu pri tomto spôsobe vývoja zohráva odvaha. Vedenie aj programátori musia byť pripravení zahodiť už dokončené časti kódu, ak sa ukáže, že existujúca architektúra nie je vhodná pre zapracovanie novej požiadavky. Avšak schopnosť prispôsobovať sa meniacim sa požiadavkám od zákazníka vedie nie len k lepším a trvalejším vzťahom, ale tiež k vyššej kvalite softwaru [18].

### 2.3 SCRUM

Metodika Scrum patrí jednoznačne medzi agilné metodiky aj vďaka tomu, že sa vyznačuje inkrementálnym a iteratívnym prístupom a jej cieľom je zvýšiť efektivitu tímu a celkovú hodnotu výsledného produktu [18].

Vývoj pomocou tejto metodiky prebieha podľa nasledujúcej schémy 2.1:

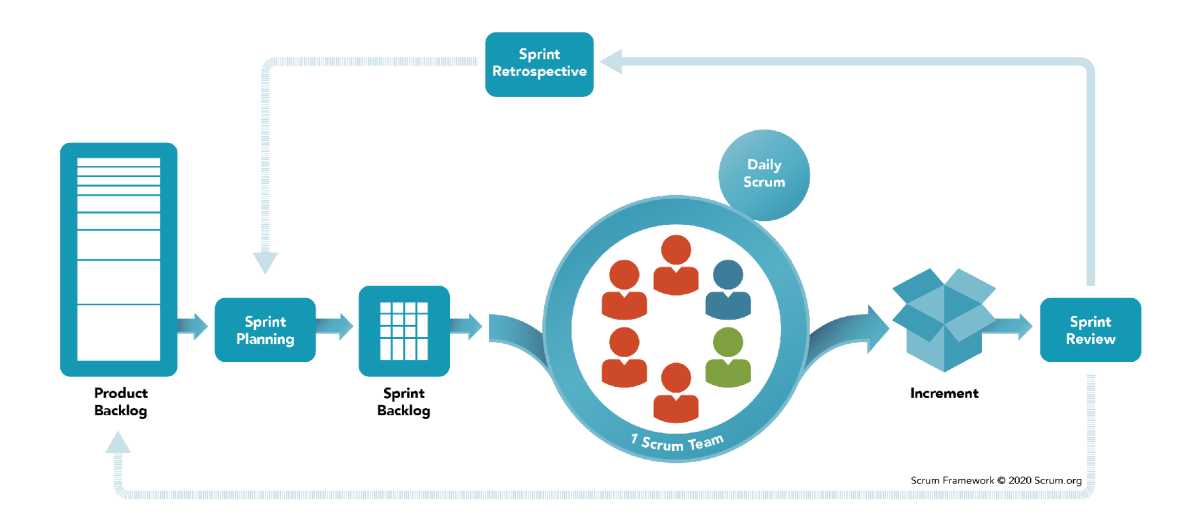

Obr . 2.1: Grafické znázornenie priebehu metodiky Scrum. Prevzaté z [32]

Keďže táto metodika zavádza veľa nových pojmov, princíp metodiky SCRUM bude popísaný práve cez vysvetlenie týchto pojmov.

#### Sprint

Tvorí esenciálnu súčasť Scrumu, trvá vopred stanovenú časovú periódu, typicky jeden týždeň až jeden mesiac, a počas neho tím vyvíja funkcionalitu, ktorú sa zaviazal počas neho dosiahnuť. Jednotlivé sprinty nadväzujú jeden na druhý a teda rozdeľujú celý proces vývoja do cyklov. Časová perióda musí byť dodržaná, ak sa však nestihol všetok vývoj, môže byť prenesený do ďalšieho sprintu. Či sa tak stane, záleží na rozhodnutí zákazníka. Tento koncept umožňuje pomerne rýchlu reakciu na meniace sa požiadavky a tiež redukuje plytvanie finančných zdrojov v prípade, že dôjde k nepochopeniu požiadaviek [35].

#### Scrum tím

Scrum tím tvoria tri kľúčové role: Product Owner, Scrum Master a Scrum Team Member, ktorých býva viacero. Každá z rolí má nezastupitelná úlohu a nedoporučuje sa, aby jeden človek zastával viac rolí.

*Product Owner,* teda vlastník produktu, je za produkt zodpovedný. Je v zastúpení zákazníka a obhajuje jeho záujmy, definuje funkcionalitu produktu a rozhoduje o tom, na čom sa bude pracovať a je tým pádom zodpovedný za vytváranie *Backlogu* 2.3. Človek v tejto roli teda úzko komunikuje so zákazníkom, definuje užívateľské príbehy a tiež prioritu jednotlivých úloh. Leží na ňom aj zodpovednosť za pochopenie požiadaviek členmi vývojového tímu. Tento človek musí teda disponovať výbornými komunikačnými schopnosťami [21].

*Scrum Master* je človek, ktorý tím motivuje k lepším výsledkom, pomáha im pri dosahovaní cieľov a uisťuje sa, že všetci rozumejú agilným princípom vývoja. Odstraňuje vzniknuté problémy a tiež sa snaží o zachovanie príjemnej atmosféry v tíme a minimalizovanie vzájomných sporov. *Scrum Master* nefiguruje v tradičnej úlohe šéfa, keďže pri tejto metodike sa od členov očakáva samoorganizácie [21].

*Scrum Team Member* je člen tímu, ktorý sa riadi metodikou Scrum. Oproti iným metodikám nie sú pre členov definované tradičné role ako vývojář, tester, analytik či iné. Naopak v takomto tíme sa predpokladá, že členovia sú navzájom zastupitelní a sú schopní zastávať všetky role, aby nedochádzalo k tomu, že v určitej časti vývoja sa nemajú niektorí členovia na čom podieľať [35].

#### Artefakty

Medzi tri najhlavnejšie artefakty patrí Product Backlog, Sprint Backlog a Increment. Slúžia k uchopeniu požiadaviek na systém a k ich správnemu pochopeniu všetkými zainteresovanými. *Product Backlog* je *Product ownerom* upravovaný počas celého vývoja, zachytáva všetky funkčné požiadavky a reflektuje ich do užívateľských príbehov. Položky sú priebežne zoradované podľa priority. *Sprint Backlog* je určitou podmnožinou *Product Backlogu.*  Je vytvorený na začiatku každého *Sprintu* a jeho obsah je vyberaný na základe priorít užívateľských príbehov. *Sprint Backlog* by mal byť viditeľný všetkým členom buď pomocou online nástroja alebo vo fyzickej podobe, kde každý môže upravovať položkám ich status podľa toho, či sa na nich už začalo pracovať alebo ak sú už hotové. *Increment* je do slovenčiny preložený ako novo nasaditeľný produkt a predstavuje všetky implementované a už dokončené položky z minulých a aj aktuálneho *Sprintu* [35].

#### Pravidelné stretnutia

Scrum metodika predpisuje viacero typov stretnutí. Na plánovaní Sprintu prebieha vyberanie novo pridávanej funkcionality pre nasledujúci *Sprint. Sprint Review,* teda *Demo Sprintu*  slúži na prezentáciu novej funkcionality zákazníkovi, ktorý poskytuje spätnú väzbu. Zúčastňujú sa na ňom teda všetky zainteresované strany. *Retrospektíva* sa odohráva na konci každého *Sprintu* a je určená pre vývojový tím a *Scrum Mastera.* Hodnotia spolu posledný *Sprint*, s akým problémov vývojári čelili a ako sa im ich podarilo zdolať, čo prebiehalo dobre, čo nie a ako by sa nasledujúci *Sprint* mohol vylepšiť [35].

### 2.4 Test Driven Development

To, že žiadny vývojový proces sa nemôže zaobísť bez fázy dôkladného testovania, je zrejmé. Dôsledkom by bolo až testovanie zákazníkmi, čo z finančných dôvodov a tiež v rámci zachovania vzťahov neprichádza do úvahy. Pri vodopádovom modeli patrilo testovanie až medzi posledné fázy vývoja a väčšina agilných metodík prevádza testovanie priebežne počas celého vývojového procesu. No metodika *Test Driven Development* (TDD) , přeložitelná ako *Programovanie riadené testami,* je na testovaní priamo postavená.

Základnou myšlienkou pri vývoji riadenom testami je, že najskôr musí programátor vytvoriť jednotkový testovací prípad, až potom napíše zdrojový kód pokrývajúci tento test a napokon refaktorizuje 2.6.

Obrázok 2.2 zobrazuje rozhodovací proces pr i vývoji riadenom testami.

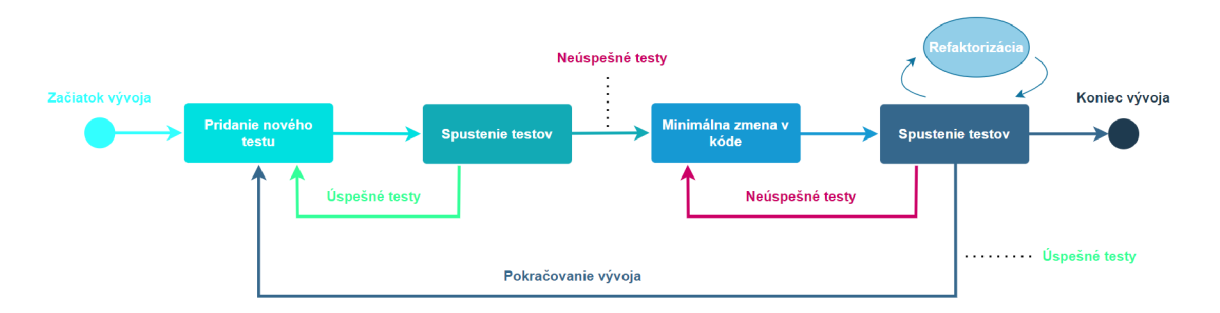

Obr . 2.2: Grafické znázornenie metodiky Test Driven Development. Prevzaté z [18]

- 1. Prvým krokom pri riadení sa metodikou TDD je vytvorenie nového testovacieho prípadu. Programátor vytvára test s predpokladom, že má test zlyhať.
- 2. Nasleduje spustenie všetkých testov, prípadne ich určitej podmnožiny pri rozsiahlych projektoch. Dôležité je, aby novo pridaný test neprešiel úspešne. Pokiaľ všetky testy prebehnú v poriadku, je nutné vrátiť sa o krok späť a vymyslieť iný, zlyhávajúci test.
- 3. Ak však test zlyhal, programátor sa môže pustiť do implementácie tej časti kódu, ktorá zabezpečí úspešnosť novo pridaného testu. Zásadou je pridať do zdrojového kódu minimálne množstvo novej funkcionality, teda len tej, ktorá ovplyvňuje nový testovací prípad.
- 4. Keď sa nové zmeny v kóde zdajú dostačujúce, nasleduje fáza, v ktorej sa opäť spúšťajú všetky testy, prípadne ich podmnožina. Tieto dve fázy, zmeny v kóde a spustenie testov, je nutné opakovať až do chvíle, kým všetky testy neprejdú úspešne. Môže totiž nastať aj situácia, že nové zmeny zanesú chybu do kódu a prestanú fungovať už predchádzajúce testy.
- 5. Keď sú všetky testy úspešné, nasleduje fáza refaktorizácie kódu 2.6 a odstraňovania vzniknutých duplicít.
- 6. A k vývoj ešte nie je úplne dokončený, programátor sa vracia na začiatok do prvej fázy a teda na vytvorenie nového testovacieho prípadu.

Jednotlivé cykly prebiehajú na úrovni konkrétnych funkcií, prípadne modulov či subsystémov a jeden takýto cyklus trvá pomerne krátku dobu, zväčša len niekolko minút [18].

Takýto štýl programovania kladie však aj určité podmienky pre jeho úspešné aplikovanie. Vzhľadom na dĺžku trvania jedného cyklu je nutné, aby si testy písal programátor sám a taktiež vývojové prostredie, v ktorom pracuje, musí byť schopné rýchlo reagovať na zmeny. Je nutné, aby testy boli navzájom nezávislé, boli prevediteľné v krátkom čase a ideálne aby ich vstupmi boli reálne dáta. Pre uľahčenie testovania by mali návrh a architektúra systému pozostávať z voľne spojených softwarových komponent [3].

Pre programátorov býva pomerne náročné, najmä zo začiatku, dodržiavať pravidlá tejto techniky. Je veľmi jednoduché sklznuť k napísaniu viac zdrojového kódu, než je nutné pre konkrétny test. Pri takto riadených projektoch je teda vhodný prísnejší prístup zo strany manažmentu alebo kombinácia s technikou *párového programovania,* podrobnejšie popísaná v podkapitole 2.2, kedy programátori môžu navzájom dohliadať jeden na druhého [18].

Čo však prísne dodržiavanie vývoja riadeného testami prináša? Keďže táto metodika sa sústreďuje na testovanie každej funkcionality hneď zo začiatku, výsledné pokrytie kódu testami je pri tejto metodike výrazne vyššie v porovnaní s inými metodikami vývoja [37]. Ďalšou výraznou výhodou v porovnaní s inými metodikami je nepretržitá spätná väzba, vďaka ktorej sú chyby opravované ihneď po ich vytvorení a v čase, kedy sa programátor zaoberá miestom ich výskytu. To súvisí tiež s tým, že pri využití TDD sa prakticky vývoj nedostáva do fáze *debuggingu,* teda hľadania chýb.

Vďaka tejto metodike je vývoj predvídateľný a vedenie projektu môže požiadavky vyhlásiť za naplnené bez toho, aby sa museli zaoberať zdĺhavým hľadaním chýb. Ak sa dá dostatočne znížiť počet chýb a zaistiť kvalita týmto spôsobom, môže potom tím pracovať na novom vývoji a neplytvať energiou reakciami na chyby. Menší počet chýb a nepríjemných prekvapení umožňuje manažérom projektu lepšie prerozdelenie práce, rozvrhnutie v čase a dodávanie funkčných programov načas, čo vedie k budovaniu lepších partnerských vzťahov [3].

Prístup TDD teda nielen napomáha zmenšovať prekážky brániace kvalite a pravidelnému dodávaniu softwaru, ale podporuje aj tvorenie optimalizovaného kódu, zvyšuje produktivitu vývojového tímu a pomáha vývojárom lepšie analyzovať a pochopiť požiadavky zákazníka. Vďaka ľahko udržateľnej a flexibilnej kódovej základni navyše uľahčuje budúci vývoj a údržbu [37].

### 2.5 Ďalšie agilné metodiky

D o rodiny agilných metodík patrí tiež *Lean development.* Táto metodika nebola priamo vyvinutá pre vývoj softwaru, je prevzatá z iných inžinierskych odvetví. Nepopisuje presne, akým spôsobom vyvíjať, ale združuje niekolko kľúčových pravidiel a princípov, ktoré by mali viesť k optimálnemu, efektívnemu a kvalitnému vývojovému procesu. Medzi tieto pravidlá patrí odstrániť všetko, čo je zbytočné, teda minimalizovať zásoby a medziprodukty, nesnažiť sa neustále optimalizovat a skrátiť teda čas potrebný pre vývoj na minimum. Pravidlá *Lean developmentu* nechávajú rozhodovanie na poslednú chvíľu a umožňujú, aby prebiehalo aj na najnižších úrovniach. Ďalšie princípy sú spojené s vybudovaním istej kultúry pre možnosť zlepšovania, vybudovania lepších partnerstiev s dodávateľmi aj zákazníkmi, uspokojovať ich požiadavky a zaviesť spätnú väzbu, teda nebáť sa zmeniť už vykonané rozhodnutia [18].

*Feature Driven Development* (FDD) , teda vývoj riadený vlastnosťami, je ďalšou z agilných metodík, ktorá kladie silný dôraz na výsledný produkt. Vývoj sa delí na päť fáz, pričom prvé tri sú sekvenčné a sústreďujú sa na vytvorenie doménového modelu, ktorý popisuje celý systém. Model sa následne prevedie do zoznamu vlastností – funkcionalít, ktoré prinášajú užívateľom hodnotu. Posledné dve fázy prebiehajú iterativně a implementujú sa počas nich konkrétne vlastnosti systému [21].

Ako poslednú spomeniem ešte rodinu adaptabilných metodík Crystal, pri ktorej autor Alistai r Cockburn vychádza z myšlienky, že každý vývojový proces je jedinečný, vždy aspoň mierne odlišný od iných predchádzajúcich, a veci, ktoré raz fungovali, nemusia fungovať stále. Niektoré metodiky sú viac zamerané technicky, projektovo, nástrojovo, no metodiky *Crystal* naopak kladú dôraz na ľudský faktor a vyzdvihujú vzájomnú, priebežnú a otvorenú komunikáciu. Snažia sa o vhodné zloženie a vedenie vývojového tímu, teda prácu s ľudskými zdrojmi, a znižujú objem byrokracie, papierovania a dokumentácie na najnižšiu možnú hodnotu, ale zároveň tak, aby bol projekt ešte stále úspešný a hlavne dokončený [18].

### 2.6 Refaktorizácia ako súčasť agilného vývoja

Refaktorizácia je proces, pri ktorom programátor prevádza zmeny vo vnútornej štruktúre kódu, pričom ale tieto zmeny nemajú žiadny vplyv na vonkajšiu funkcionalitu softwaru. Zmeny sú prevádzané postupne po malých krokoch, avšak ich kumulatívny efekt podstatne zlepšuje návrh celého systému a jeho kvalitu [8].

Refaktorizácia ide ruku v ruke s agilným vývojom, ktorého cieľom je podporovať experimentovanie a hľadanie jednoduchých a efektívnych riešení. Agilné metodiky sa vyhýbajú rozsiahlemu, dlhodobému plánovaniu a práve refaktorizácia umožňuje ľahšiu adaptabilitu na zmeny, ktoré s určitosťou budú prichádzať. Taktiež vďaka kontinuálnemu vylepšovaniu kódu po malých krokoch pomáha vývojovému tímu udržať vývoj komplexného softwaru pod kontrolou [7].

#### 2.6.1 Čo refaktorizácia prináša

Meniť kód tak, aby sa nezmenilo jeho chovanie, sa dá rôznymi spôsobmi. Pri refaktorizácii sa však prevádzajú práve tie zmeny, ktoré vedú ku kódu jednoduchšiemu na pochopenie a ktorý sa teda jednoduchšie udržuje a rozširuje. Hlavným cieľom je odstraňovanie duplicít, ktoré môžu viesť k nekonzistencii, teda ak je chyba opravená na jednom mieste, no zabudne sa na inú časť kódu, ktorá vykonáva takmer totožnú činnosť. Ďalej je tiež nutné premiestňovať tie časti kódu, ktoré sú na nesprávnych miestach, napríklad metódy, ktoré by sa lepšie hodili do inej triedy. Niekedy je na mieste odstrániť či pridať celú triedu alebo rozčleniť kód na iné metódy, ktorých názvy lepšie vystihujú ich význam.

Aj keď refaktorizácia zaberie určitý čas, počas ktorého sa nepridáva žiadna nová funkcionalita, tak lepšia štruktúra kódu, jeho väčšia zrozumiteľnosť a celkovo lepší návrh vedú k výrazným úsporám času pri rozširovaní systému a pridávaní nových zmien a teda celkovo prispieva k rýchlejšiemu vývoju. Naviac refaktorovanie nielenže vyžaduje pochopenie kódu, čo samotné môže viesť k odhaleniu chýb, ale vo všeobecnosti čím je kód jednoduchší na pochopenie, tým ľahšie sa v ňom prípadné chyby hľadajú [8].

#### 2.6.2 Ako refaktorovať

Zakladateľ extrémneho programovania, Kent Beck, navyše odporúča programátorom riadiť sa princípom *dvoch klobúkov*, pokiaľ pri vývoji softwaru pravidelne využívajú aj refaktorizáciu. To znamená vedieť rozlíšiť medzi činnosťou, kedy pridávajú novú funkcionalitu, prípadne nové testy, a počas tohto času nijak nezasahovať do už existujúceho kódu, iba pridávať nový. Naopak, keď zistia, že ďalší vývoj by sa im implementoval jednoduchšie pri zmene štruktúry, mali by si nasadiť druhý pomyslený klobúk a začať refaktorovať, teda meniť existujúci kód, ale nepridávať žiadnu novú funkcionalitu a ani nové testy [8].

A by mal vývojový tím pri refaktorizácii istotu, že sa nemení správanie softwaru navonok, je najlepším riešením mať pri refaktorizácii k dispozícii sadu testov, ktoré je možné pravidelne prevádzať, podobne ako pr i metodike *Test driven development* 2.4. Testy poskytujú programátorom istotu, ktorá im umožňuje refaktorovať odvážnejšie a zároveň je pri chybe možné sa vždy vrátiť do stavu, kedy testy naposledy fungovali [7].

Refaktorovanie môže byť rýchlym a jednoduchým procesom, pokiaľ sa človek riadi osvedčenými postupmi, ktoré sú systematické, čistia kód cielene a efektívne a minimalizujú riziko zavedenia nových chýb. Postupy, ako správne refaktorovať, sú popísané a vysvetlené na príkladoch v knihe *Refaktoring: zlepšení existujícího kódu* od Martina Fowlera <sup>[8]</sup> a využívam ich pri implementácii ABAP reportu, ktorému je venovaná kapitola 4.

#### 2.6.3 Kedy je refaktorizácia (ne)vhodná

Naskytuje sa prirodzená otázka, kedy sa refaktorovať oplatí, a kedy nie. Ako už bolo spomenuté, vhodným časom kedy uvažovať o refaktorizácii, je práve pred pridávaním novej funkcionality, ktorú proces refaktorizácie môže uľahčiť a je tiež jedným zo spôsobov, ako program rýchlo pochopiť, ak je pre vývojára kód celkom neznámy alebo sa k nemu vracia po dlhšom čase. Ďalším dobrým dôvodom je, keď sa objaví chyba, ktorú nie je možné jednoducho odhaliť. Keďže refaktorizácia vedie k lepšiemu porozumeniu a čitateľnosti kódu, je možné, že chybu programátor nájde prirodzene počas tohto procesu. Niektoré organizácie navyše pravidelne revidujú kód, čo tiež poskytuje vhodný čas na refaktorizáciu a zároveň sa pri tomto procese predávajú a rozširujú znalosti celého vývojového tímu [8].

A kedy naopak nie je vhodné refaktorizáciu využiť? Je dôležité podotknúť, že refaktorizácia by sa mala prevádzať iba vtedy, ak software viac-menej funguje a väčšina testov je prevádzanú úspešne. Pokiaľ to tak nie je, tak by proces refaktorizácie pravdepodobne nebol príliš efektívny a je oveľa vhodnejšie začať celý software implementovat od začiatku. Ďalšia situácia, pri ktorej by refaktorovanie mohlo spôsobiť viac škody než úžitku, je tesne pred termínom dokončenia projektu. Keď sa tento proces začne, môže byť neočakávane časovo náročný a znamenať pre klienta dodatočné navýšenie finančných nákladov [34]. Ak sa ale vývoj nenachádza v úplne finálnej fáze, nie je vhodné sa refaktorizácii vyhýbať z dôvodu nedostatku času. Práve naopak, keďže refaktorizácia prináša vyššiu produktivitu a rýchlejší vývoj, tak nedostatok času je známka toho, že je potrebné refaktorovať [8].

Pri refaktorizácii je tiež dôležité mať na pamäti, že sa vlastne nikdy nedá považovať za ukončenú. Každý kód bude napokon považovaný za zastaralý alebo jednoducho nebude vhodný pre implementovanie nových požiadaviek a bude teda vyžadovať ďalšie refaktorovanie. Kľúčom je sústrediť sa na pokrok, nie na úplnú dokonalosť a rozpoznať situácie, kedy už refaktorovanie prestáva byť efektívne [34].

## Kapitola 3

# Vývoj softwaru a jednotkové testovanie v jazyku ABAP

V tejto kapitole je predstavené prostredie a nástroje používané pre vývoj softwaru spoločnosti SAP a špeciálne typy obrazoviek, ktoré sa využívajú pri implementácii takzvaných *ABAP reportov.* Hlavnou úlohou takýchto programov je organizovaným spôsobom prezentovať užívateľovi vybrané dáta z databázy. Podkapitola 3.3 je venovaná jednotkovému testovaniu a akým spôsobom sa v jazyku ABAP implementuje.

### 3.1 Nástroje používané pre vývoj v SAP

V sedemdesiatych rokoch vyvinula spoločnosť SAP proprietárny programovací jazyk ABAP za účelom vývoja podnikových informačných systémov – ERP (enterprise resource planning). Tieto systémy umožňujú zákazníkom riadiť ich obchodné procesy zahŕňajúc účtovníctvo, výrobu, marketing a predaj či riadenie ľudských zdrojov [10].

Pre prístup do SAP systému sa štandardne využíva SAP GUI, obrázok 3.1, ktoré po inštalácii na Windows poskytuje všetky funkcie pre vývoj a spúšťanie aplikácií. Inštalácia na operačné systémy Mac alebo Linux, či dokonca prístup cez internetový prehliadač, sú tiež možné, no spájajú sa s určitými obmedzeniami a nie sú preto až tak populárne [1].

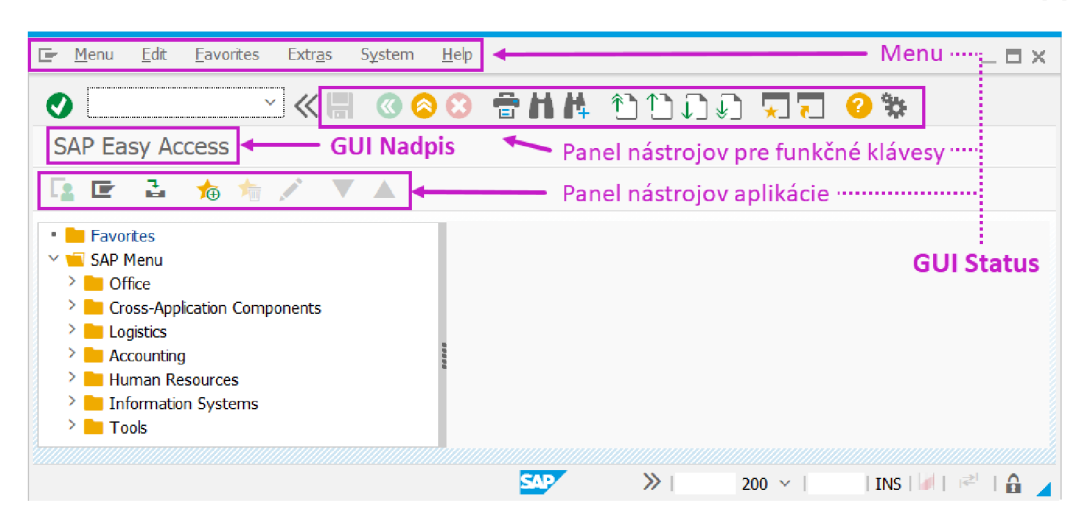

Obr. 3.1: SAP GUI

Prístup k existujúcim aplikáciám a samotný vývoj v jazyku ABAP je umožnený vďaka transakciám, ktoré sa zadávajú do príkazového riadka. Na základe zadanej transakcie sa dajú spustiť rôzne nástroje, ktoré poskytuje *ABAP Workbench,* čo sa dá preložiť ako ABA P Pracovná plocha. Medzi najdôležitejšie nástroje patria ABAP Editor, Function Builder, *Class Builder, Screen Painter, Menu Painter, či ABAP Data Dictionary.* Pri vývoji novej aplikácie je však potrebné využívať viaceré nástroje naraz a preto existuje *Object Navigátor,* obrázok 3.2, prístupný z transakcie SE80. *Object Navigátor* zabezpečuje centrálny prístup ku kľúčovým nástrojom *ABAP Workbench* a umožňuje tak jednoducho organizovať, vytvárať a meniť súvisiace objekty aplikácie z jedného miesta [1].

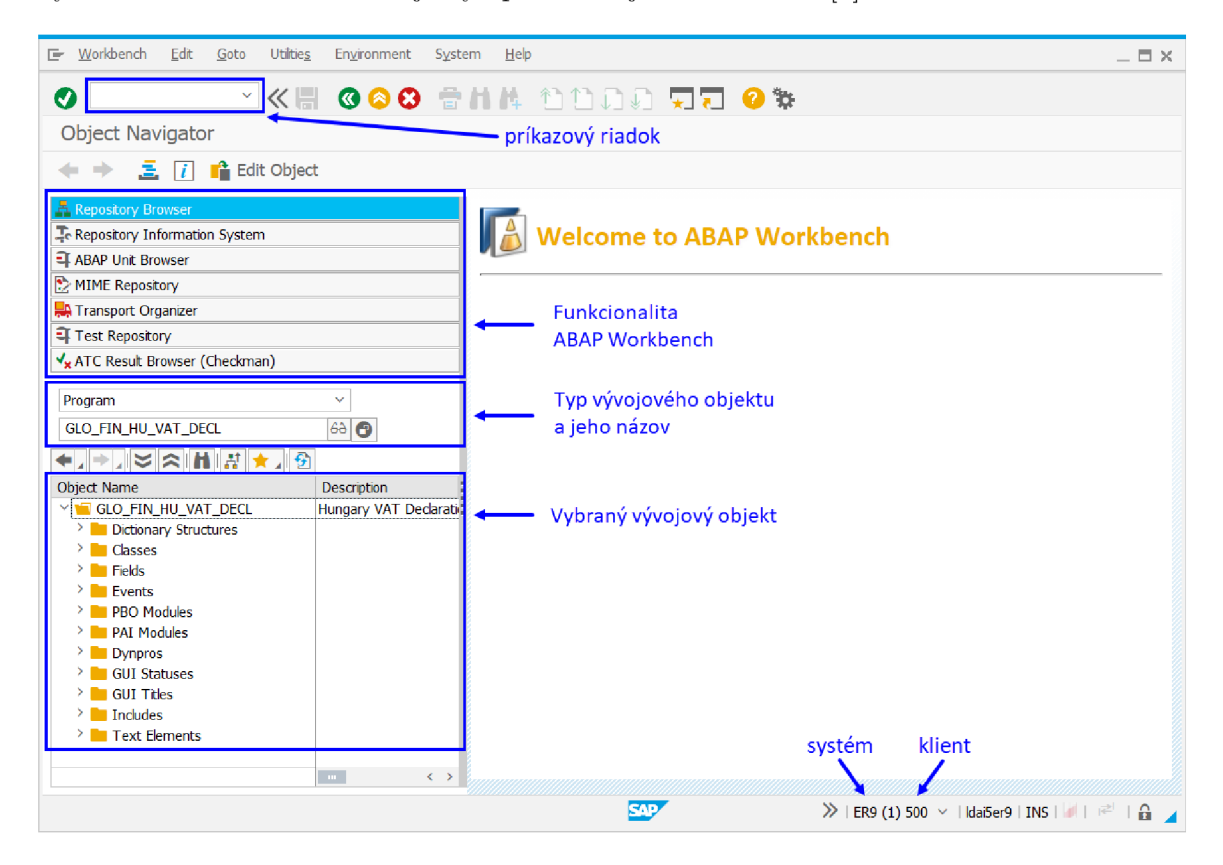

Obr. 3.2: Object Navigator

### 3.2 Interakcia s užívateľom pomocou dynpra

V prostredí SAP GUI sa na interakciu s užívateľom využíva tzv. dynpro *(dynamic program)*, ktoré je vždy komponentou konkrétneho programu. Samotné dynpro pozostáva z obrazovky, zoznamu elementov a tzv. *flow* logiky.

Obrazovky sa delia na tri typy – *selection screen, list screen* a *general screen*. Pre vytvorenie *list screen* stačí, aby sa v časti globálnej definície programu nachádzal príkaz WRITE a pri aktivácii programu sa automaticky vygeneruje relevantné dynpro. Rovnakým spôsobom je možné vytvoriť aj základnú *selection screen,* jej generovanie je naviazané na kľúčové slová SELECT-OPTION alebo PARAMETERS, ktoré slúžia na špecifikovanie výberových kritérií užívateľom. Na základe týchto kritérií sú potom užívateľovi na výstupe z databázy reportované iba relevantné dáta. Pomocou príkazu SELECTION-SCREEN a číselného označenia sa dajú vytvárať ďalšie takéto obrazovky.

<sup>N</sup> a vytvorenie *generál screen* je nutné využiť nástroj *Screen Painter,* ktorý na Windo wse poskytuje aj grafický editor rozloženia, ktorý tvorbu obrazovky ešte viac zjednodušuje. <sup>N</sup> a tento typ obrazovky je okrem základných elementov možné vkladať aj vlastné ovládacie prvky, ako je napríklad často využívaný *container,* vďaka ktorému je následne možné využívať knižnicu *SAP List Viewer (ALV).* Táto knižnica automaticky spravuje výstup reportu a zabezpečuje ďalšie užitočné operácie, ktoré je možné nad dátami prevádzať pre ich lepšiu organizáciu a čitateľnosť na výstupe [1].

Všetky obrazovky majú 4-číselný identifikátor a zdieľajú v rámci programu jeden menný priestor, čo umožňuje, aby každý program obsahoval viacero dynpier. Tie je potom možné volať z rôznych častí programu pre lepšiu organizáciu výstupu pre užívateľa.

Ďalšou súčasťou dynpra je *flow logic,* teda logika toku, ktorá pozostáva z určitých blokov udalostí a tie umožňujú ovplyvňovať správanie obrazovky a tiež reagovať na akcie vykonané užívateľom. PB O - *Process Before Output* je blok udalostí, ktoré sa vykonajú vždy ešte predtým, než je obrazovka zobrazená užívateľovi a využíva sa na pripravenie obrazovky, teda napríklad priradenie predvolených hodnôt, či dynamicky zobraziť/skryť určité políčka. Udalosti, ktoré obsahuje blok PA I - *Process After Lnput,* sú naopak vyvolané až po nejakej akcii vykonanej užívateľom a umožňujú teda reagovať na ňu. Ak o je vidno na obrázku 3.3, do týchto blokov dynpra sa vkladajú volania *dialógových modulov.* Implementácie týchto modulov sa nachádzajú v rámci tela hlavného programu, čím je zabezpečená logika spracovania celého programu.

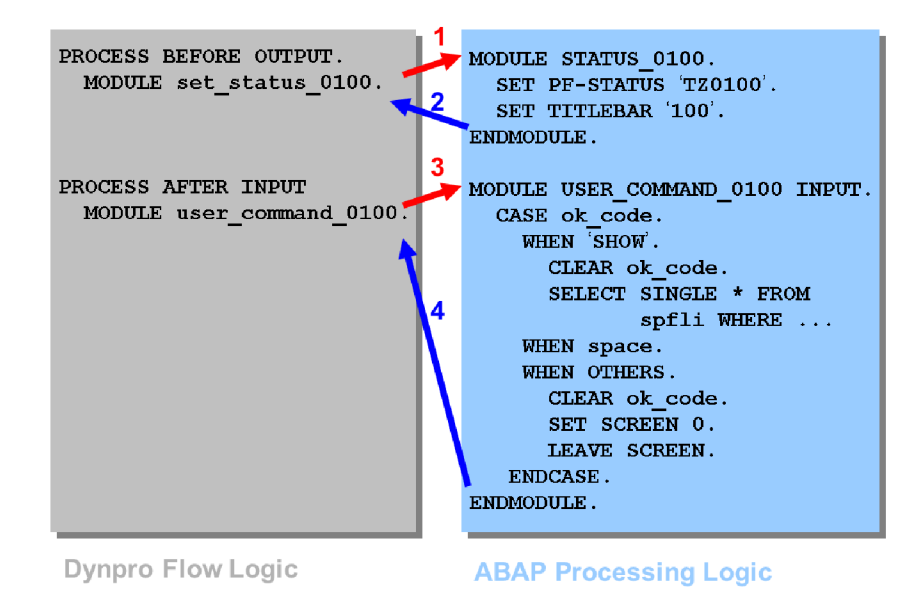

Obr . 3.3: Volanie dialógových modulov dynpra z hlavného programu. Prevzaté z [31]

V zozname elementov dynpra sa môžu nachádzať texty, parametre, *select-options,* ktoré umožňujú zadanie rozsahu, zaškrtávacie políčka, prepínače, rozbalovacie zoznamy a ďalšie. Keď sa v globálnej definícii programu nachádzajú dátové objekty, ktoré majú zhodný názov s elementárni dynpra, tak v PAI udalosti sa ich hodnoty z obrazovky automaticky prenášajú do programu a naopak v PBO udalosti sa hodnoty z programu prenášajú do príslušných elementov dynpra.

Ďalšími dôležitými komponentami ABAP programu, ktoré sú úzko prepojené s obrazovkami, sú GU I Status a GU I Nadpis, viď 3.1. Tieto komponenty sa nastavujú zvlášť pre každú obrazovku v PB O moduloch. GU I Status sa vytvára pomocou nástroja *Menu Painter* a zabezpečuje, že po vykonaní užívateľskej akcie, sa do programu prenesie funkčný kód toho prvku, na ktorý bolo kliknuté.

### 3.3 Jednotkové testovanie v jazyku ABAP

Existuje veľa úrovní, na ktorých sa dá software testovať a tou najnižšou úrovňou je testovanie jednotiek, teda *unit testing*. Pri jednotkovom testovaní sa overuje korektná funkcionalita najmenších častí aplikácií, ako sú triedy či metódy, ktoré je možné pri testovaní izolovať od ostatných častí kódu. Unit testovanie je najčastejšie využívané na aplikačnej vrstve, kde sa overujú výsledky výpočtov, spracovania dát a celkovo business logiky. Unit testy sú tiež základným stavebným kameňom pri využívaní metodiky Test Driven Development 2.4 a je možné ich spúšťať manuálne aj automaticky [38].

Vytváranie jednotkových testov spadá pod zodpovednosti programátora, nie testera. Písanie testovacích prípadov pre všetky metódy môže byť časovo náročné, no tento spôsob testovania je napriek tomu považovaný za najlacnejší, keďže prebieha zároveň s vytváraním kódu a chyby teda môžu byť opravené prakticky okamžite. Navyše vyžaduje od vývojárov písať kód takým spôsobom, aby bo l dobre testovatelný, čo vedie k vytváraniu nie veľmi rozsiahlych metód, ktoré sú čo najmenej závislé od ostatného kódu, a to je v súlade s doporučeniami pre zvyšovanie kvality kódu [12].

Funkčná sada unit testov ale tiež zabezpečuje obrovskú výhodu do budúcnosti. Ich opakované spúšťanie priebežne počas implementácie poskytuje istotu, že nový vývoj neovplyvňuje už existujúcu funkcionalitu, že sa novými časťami kódu nezaniesli do softwaru neočakávané chyby [1].

V jazyku ABAP je zakotvený *unit test framework*, ktorý poskytuje automatizovaný mechanizmus pre aplikovanie TD D prístupu. *ABAP Unit Framework* umožňuje vývojárom testovať jednotky kódu nezávisle v izolovanom prostredí a bez obáv o ovplyvnenie celého riešenia. Testovanie týchto jednotiek zabezpečuje, že keď sú spojené všetky dohromady do väčšieho celku, budú fungovať bez chýb [38].

#### 3.3.1 Umožnenie testovateľnosti odstránením závislostí v program e

Pre správne fungovanie unit testov je nutné ich odizolovat od reálnych databázových tabuliek, aby vykonávanie testov nebolo závislé na dátach, ktoré v databáze nachádzajú v čase vykonávania testov. Pri testovaní ABAP programov, ktoré čítajú či zapisujú do určitých dátových zdrojov, existuje *ABAP SQL Test Double Framework,* ktorý zabezpečuje odstránenie závislostí a nahradenie týchto zdrojov takými, ktoré sú vytvorené špeciálne pre testovacie prípady [1]. Tento *framework* sa využíva nasledovne [24]:

Pri vytváraní testovacej triedy je nutné do nej pridať statický atribút:

CLASS-DATA: environment TYPE REF TO if\_osql\_test\_environment .

Potom je nutné vytvoriť list závislostí, k čomu slúži metóda create , a je volaná vždy len raz pre každú testovaciu triedu.

cl osql test environment=>create ( i dependency list =  $\prime$  <dependency list>' )

Testovacie dáta sa následne vkladajú volaním metódy insert test data nad triednym atribútom environment, teda takto:

environment->insert\_test\_data( <test\_data> )

Zmazanie dát sa prevádza metódou clear\_doubles a pomocou metódy destroy sa ruší celé toto testovacie prostredie vrátane vymazania vložených dát.

#### Odstránenie závislostí pomocou rozhraní

Ďalší spôsob, ktorý sa využíva pre programovanie kódu s čo najmenšími závislosťami je využitie rozhraní - *interface.* Rozhrania sa dajú považovať za abstraktnú definíciu funkcionality. Slúžia k špecifikácii, ako s nejakou entitou komunikovať, čo všetko dokáže a poskytuje. Rozhrania však neposkytujú implementáciu, teda akým spôsobom je dané správanie zabezpečené [23].

Snaha o obmedzenie závislostí na minimum je dôležitá preto, že čím menej závislostí kód obsahuje, o to menej je pravdepodobné, že by zmena v jednej časti kódu mohla neželané ovplyvniť aj niektorú inú časť. Triedy by teda mali byť navrhované takým spôsobom, aby neboli závislé na konkrétnej implementácii iných tried. Využitie rozhraní umožňuje oddeliť kód od akejkoľvek konkrétnej implementácie a v prípade, že sa objaví nejaká lepšia, nahradiť ju bez obáv z narušenia celkovej funkcionality. Dá sa teda povedať, že kód má čo najmenšie možné množstvo závislostí vtedy, ked jediné na čom je závislý, sú práve rozhrania [17].

Využitie rozhraní navyše umožňuje veľmi jednoduché rozširovanie funkcionality. Ak sa po čase objaví požiadavka na implementáciu nového typu objektu, ktorý je veľmi podobný iným objektom tried implementujúcich určité rozhranie, dá sa veľmi jednoducho pre nový objekt vytvoriť nová trieda, ktorá bude tiež implementovat to isté rozhranie. Týmto spôsobom nie je vyžadovaná žiadna dodatočná zmena v tých častiach kódu, ktoré pracujú s objektami implementujúcimi dané rozhranie [16].

Ďalším praktickým dôvodom k využitiu rozhraní je, že robia kód jednoducho testovateľným. Akákoľvek implementácia je totiž vďaka nim jednoducho nahraditeľná. To je vhodné napríklad vtedy, keď účelom testovania je overenie správnosti výpočtov prevádzaných nad dátami a nie ich samotné získanie z databázy. Vtedy je možné nahradiť implementácie metód pracujúcich nad databázou falošnými implementáciami a teda poskytnúť pre testovanie akékoľvek vzorové dáta bez dlhého prevádzania databázových operácií, ktoré je v danom prípade nežiadúce [16].

#### 3.3.2 Vytváranie a implementácia testovacích tried

Pred implementáciou unit testov je nutné najskôr vytvoriť testovacie triedy. Testovacie triedy pre daný program sa vždy definujú v *include* daného programu, a to pridaním kľúčového slova FOR TESTING hneď za príkazom definujúcim triedu. Pri definícii je tiež treba špecifikovať vlastnosti ako RISK LEVEL (úroveň rizika) a DURATION (trvanie). Na základe úrovne rizika systém spustí len tie testy, ktoré vyhovujú nastaveniam klienta. Testy, ktoré majú vyššie riziko, než je aktuálne požadované, sa nevykonajú. Testy, ktorých prevádzanie trvá dlhšie, než špecifikuje ich trvanie, skončia neúspešne [38].

*Risk level* môže nadobúdať nasledujúce hodnoty:

- Harmless  $neškodné$  testy nespôsobujú zmeny v databáze
- **Dangerous/alarming** *nebezpečné/alarmujúce* testy zapisujú do databáze

• Critical – *kritické* – testy robia zmeny v prispôsobení a perzistentných dátach

*Duration* určuje dobu trvania testu, ktorá sa pohybuje v nasledujúcich hraniciach:

- Short *krátke* testy, ktoré prebehnú veľmi rýchlo, typicky za menej ako 60 sekúnd
- **Medium** *stredne dlhé* testy, trvajúce v rozmedzí 60 a 600 sekúnd
- Long  $d\hat{h}\hat{\epsilon}$  testy trvajúce značnú dobu, viac ako 600 sekúnd

Podobne ako pri testovacích triedach, aj pri testovacích metódach je nutné za ich definíciu pridať kľúčové slovo F0R TESTING. Práve tento dodatok ich totiž jednoznačne odlišuje od produkčného kódu.

Definícia testovacej triedy môže teda vyzerať nasledovne:

CLASS abap\_unit\_testclass DEFINITION FOR TESTING DURATION SHORT RISK LEVEL HARMLESS.

PUBLIC SECTI0N. METHODS unit\_test\_method FOR TESTING.

ENDCLASS.

#### Test story

Každý testovací prípad by mal rozprávať určitý príbeh, vďaka ktorému nezainteresovaný čitateľ testu vie, čo sa programátor snažil testom dosiahnuť. Je možné si to predstaviť nejak takto: "Je daný určitý kontext, keď spustím testovaný kód, očakávam tento výsledok." Dobrou praktikou je teda rozdeliť test na tri časti [14]:

- 1. *given -* na začiatku testovacieho prípadu je vytvorený objekt triedy, ktorú treba otestovať a jej referencia je uložená do premennej *cut -* class under test.
- 2. *when -* v tejto časti sú volané metódy testovanej triedy a ich výsledky sú uložené do premenných
- 3. *then -* posledná časť slúži na porovnanie skutočného výsledku s tým očakávaným, čo rozhodne o úspešnosti testovacieho prípadu

#### Metódy SETUP a TEARDOWN

Keď je týmto spôsobom napísaných viac testov, je možné si všimnúť, že prvá časť *given* sa v testoch opakuje. Na odstránenie týchto duplicít poskytuje ABAP Unit preddefinované metódy, ktoré majú špeciálnu funkciu v určitých špeciálnych miestach. Zabezpečujú, aby každý test bol prevedený v novom kontexte. Použitie týchto metód je dobrovoľné a sú nimi tieto štyri [38]:

• SETUP ( ) - inštančná metóda, ktorá je volaná pred každou jednou testovacou metódou danej triedy. Využíva sa pre prípravu kontextu pre testovací prípad, teda pre vytvorenie testovacích dát.

- TEARDOWN( ) inštančná metoda, ktorá je volaná po vykonaní každej testovacej metódy danej triedy. Využíva sa pre vyčistenie kontextu po každom teste.
- CLASS SETUP( ) statická metóda volaná len raz, a to skôr než je vykonaný akýkoľvek test danej triedy. Využíva sa pre inicializáciu premenných, ktoré budú v testoch používané.
- CLASS\_TEARDOWN() statická metóda, ktorá je volaná až po dokončení všetkých testov danej testovacej triedy. Využíva sa pre vyčistenie využitých dátových premenných.

Metóda *teardown* môže byť obzvlášť dôležitá. Človeku sa môže zdať, že kód, ktorý obsahuje, by sa dal vložiť na koniec testovacích metód. Nie je tomu však tak. A k totiž testovacia metóda odhalí chybu, jej vykonávanie sa v danom mieste zastaví a zvyšný kód v tele metódy sa už nevykoná. V tej chvíli sa spustí metóda *teardown,* ktorá je vykonaná vždy po ukončení testovacej metódy, bez ohľadu na jej výsledok [14].

N a nasledujúcom obrázku 3.4 je zobrazené, akým spôsobom vykonávanie unit testov prebieha. Je možné vidieť, že pre každý test sa vytvorí nová inštancia testovacej triedy. Nutné je ešte dodať, že testy sú prevádzané nezávisle jeden na druhom a vo vopred nedefinovanom poradí [14].

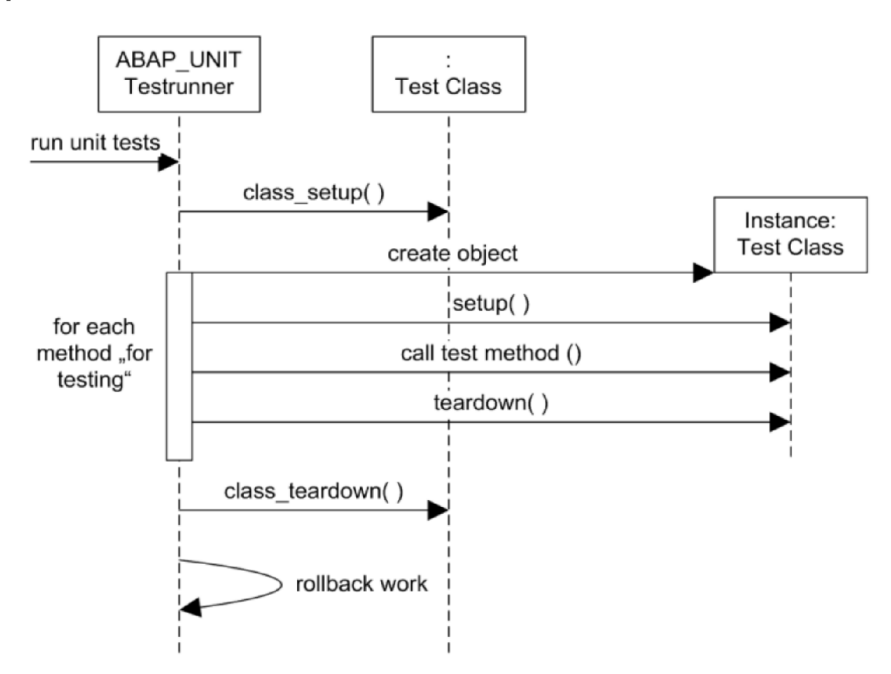

Obr . 3.4: Priebeh programu vykonávajúceho unit testy. Prevzaté z [14]

#### Assertion metódy

V poslednej časti testovacieho príbehu, v *then* časti, sa využívajú metódy triedy CL\_ABAP\_UNIT\_ASSERT, ktoré poskytuje *ABAP Unit.* Vďaka týmto metódam, ktoré sa nazývajú *assertion methods,* môžme porovnávať konkrétne hodnoty či celé tabuľky, ktoré po vykonaní produkčnej metódy očakávame. Medzi najpoužívanejšie z týchto metód patria [38]:

• ASSER EQUALS – skontroluje, či sú dva dátové objekty rovnaké

- ASSERT\_DIFFERS skontroluje, či sú dva dátové objekty rozdielne
- ASSERT BOUND kontroluje, či premenná odkazuje na validnú referenciu
- ASSERT NOT BOUND vyžaduje, aby referencia premennej bola nevalidná
- ASSERT\_INITIAL, ASSERT\_NOT\_INITIAL kontroluje, či dátový objekt obsahuje hodnotu *initial*/hodnotu rôznu od *initial*
- ASSERT\_SUBRC vyžaduje konkrétnu hodnotu návratového kódu SY-SUBRC
- ASSERT TRUE, ASSERT FALSE hodnota premennej musí byť true/false
- ASSERT TABLE CONTAINS, ASSERT TABLE NOT CONTAINS vyžadujú, aby nejaký záznam internej tabulky obsahoval/neobsahoval konkrétne dáta

#### 3.3.3 Spúšťanie testov, reprezentácia výsledkov

Najjednoduchší spôsob, ako spustiť unit testy pre daný program, je pravým kliknutím na program  $\rightarrow$  **Execute**  $\rightarrow$  Unit tests. Pokiaľ všetky testovacie triedy a metódy prebehnú úspešne, zobrazí sa v dolnej lište *status message* so štatistikou o ich počte (vid obr. 3.5).

```
Q Processed: 1 programs, 6 test classes, 27 test methods
```
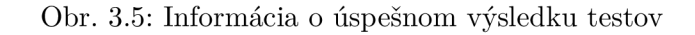

Ďalšou možnosťou spustenia testov je vybrať Execute  $\rightarrow$  Unit Tests With  $\rightarrow$  Coverage, čo zobrazí detajlnejšie informácie o testovacích triedach a metódach (viď obr 3.6). N a záložke *Coverage Metrics* sa nachádzajú pokročilé metriky s absolútnymi aj percentuálnymi štatistikami o pokrytí vetiev, procedúr a príkazov.

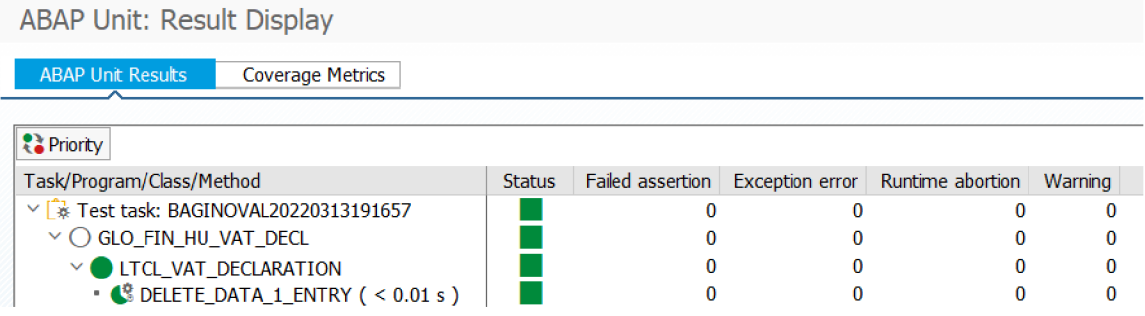

Obr. 3.6: Podrobné výsledky unit testov

Pokiaľ niektorý z unit testov zlyhá, *ABAP Unit* automaticky zobrazí celú stromovú štruktúru, ktorá obsahuje informácie, pre ktorý program chyba nastala, v ktorej testovacej triede a ktorá metóda bola neúspešná a prečo (viď obr. 3.7).

| <b>ABAP Unit: Result Display</b>                       |               |                                             |   |   |  |
|--------------------------------------------------------|---------------|---------------------------------------------|---|---|--|
| <b>Priority</b>                                        |               |                                             |   |   |  |
| Task/Program/Class/Method                              | <b>Status</b> | Failed assertion   Excepti   Runtim   Warni |   |   |  |
| ▽   * Test task: BAGINOVAL20220313195046               |               |                                             | 0 |   |  |
| $\vee$ $\bigcirc$ glo fin hu vat decl                  |               |                                             | 0 | 0 |  |
| LTCL PROCESS DATABASE<br>× (                           |               |                                             | 0 | 0 |  |
| $\bullet$ $\bullet$ UPDATE DATABASE EMPTY ( < 0.01 s ) |               |                                             |   | 0 |  |
| • C UPDATE_DATABASE_INSERT_1_ENTRY (< 0.01 s)          |               |                                             |   | 0 |  |

Obr . 3.7: Zobrazenie zlyhávajúcich metód

Pre ešte jednoduchšiu identifikáciu chyby je možné vidieť, aká hodnota bola očakávaná a aká je v skutočnom výsledku. Pre rýchlejšiu navigáciu sa dá kliknúť na číslo riadku, čo nás prenesie do presného miesta, v ktorom testovacia metóda zlyhala (viď obr. 3.8).

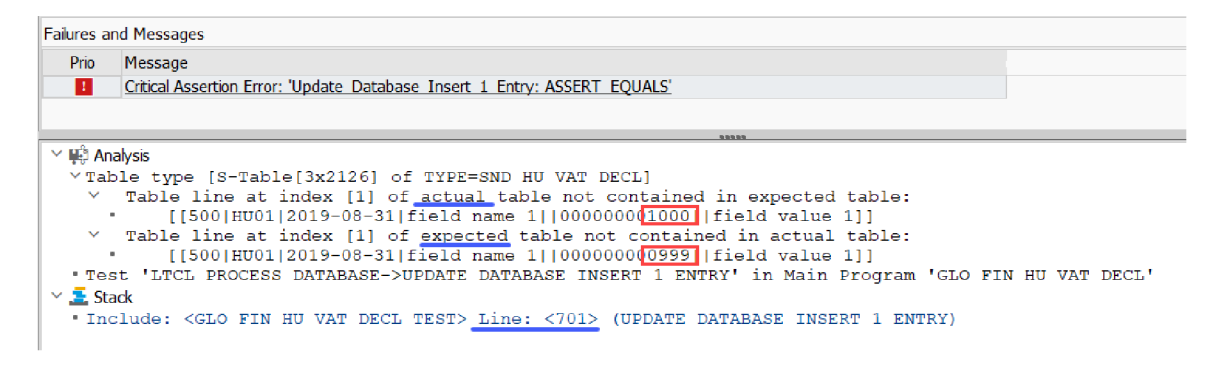

Obr . 3.8: Podrobnosti o očakávanej a skutočnej hodnote

# Kapitola 4

# ABAP report pre manuálne zadávanie hodnôt výkazu DPH

Táto kapitola je venovaná programu implementovanom v jazyku ABAP , ktorý umožní zadávať hodnoty určitých položiek výkazu DPH manuálne. Implementácia tejto novej požiadavky spadá pod zodpovednosti tímu, v ktorom pre SAP pracujem. Nasledujúce podkapitoly vysvetľujú funkčné požiadavky, návrh a implementáciu s využitím refaktorizácie a tiež spôsob testovania daného programu.

#### Motivácia a požadovaná funkcionalita

Formálne požiadavky, ktoré musí spĺňať výkaz DPH , sú v každej krajine trochu odlišné a postupom času sa menia. Podľa nových zmien v maďarských daňových zákonoch, musia daňové subjekty do výkazu DPH zahrnúť aj určité hodnoty, ktoré nie je možné získať automaticky zo systému, ale musia byť zadané ručne.

V porovnaní s požadovanými formami reportovania DP H v iných krajinách, nie je táto požiadavka úplne netradičná. Implementáciu podobnej funkcionality je možné nájsť aj v iných ABAP reportoch, ktoré spoločnosť SAP svojim zákazníkom poskytuje. V prípade Bulharska sa tieto špeciálne hodnoty zadávajú ako parametre na *selection screen* programu, ktorý je zodpovedný za vytvorenie celého výkazu DPH . S takýmto riešením sa však spája určitá nevýhoda. Pokiaľ totiž nejaké položky vo výslednom výkaze nesedia, robia sa rôzne korekcie v dokladoch a proces vytvárania výkazu DPH prebieha odznova. Celý proces sa môže opakovať aj niekoľkokrát, až kým nie sú opravené všetky chyby a je teda možné výkaz D P H odovzdať príslušným daňovým autoritám. Určite sa nájdu aj typy daňových subjektov, pre ktoré tieto špeciálne položky nie sú relevantné a teda ich nevypĺňajú. V ostatných prípadoch však pri tomto riešení, kedy sú hodnoty zadávané ako parametre *selection screen*, je nutné manuálne zadávať dané hodnoty pri každom spustení programu odznova.

Ďalšie možné riešenie poskytuje poľský report, pri ktorom je zadávanie týchto hodnôt vyňaté ako samostatná aktivita a manuálne zadané hodnoty sú perzistentně uložené do databázy, aby mohli byť načítané v prípade opätovného prevádzania celého procesu. Náš *Product Owner* 2.3 učinil rozhodnutie, že práve túto možnosť budeme maďarským zákazníkom poskytovať. Problémom však pri tomto konkrétnom riešení je, že daný report bol vyvinutý relatívne dávno a nespĺňa kvalitatívne požiadavky, ktoré sa v dnešnej dobe snaží spoločnosť SAP dosahovať.

Pri implementácii nového ABAP reportu, budem teda vychádzať z už existujúceho poľského riešenia, pričom jeho funkcionalitu bude treba upraviť tak, aby vyhovovala maďarským požiadavkám. Tento starší polský report je navyše napísaný procedurálne a v súčasnej dobe je prakticky všetok nový vývoj v SAP objektovo orientovaný. Preto budem kompletne meniť štruktúru programu na objektovo orientovanú a kód budem ešte postupne refaktorovať pre zvýšenie jeho kvality, čitateľnosti a zjednodušeniu údržby v budúcnosti.

### 4.1 Návrh obrazoviek a tried

#### Selection screen

Pri vytváraní ABAP reportov je možné využívať dynprá selection screen 3.2, ktoré slúžia na špecifikáciu parametrov, s ktorými bude program pracovať. V tomto prípade využijem *selection screen* na to, aby som od užívateľa získala informácie, pre aký *company code<sup>1</sup> ,*  a pre aké reportovacie obdobie chce program spustiť. Ďalej potrebujem zaškrtávacie políčko *delete data*, ktoré zabezpečuje špecifickú funkcionalitu. Ak je toto pole zaškrtnuté, tak po spustení reportu sa nebudú manuálne zadávať hodnoty, ale budú zmazané všetky záznamy z databázovej tabuľky, ktoré vyhovujú zadaným výberovým kritériám.

O vizuálne rozloženie na *selection screen* sa programátor nemusí vôbec starať. Elementy dynpra sú totiž automaticky generované podľa ich definície v zdrojovom kóde, teda podľa parametrov *selection screen* a ich príslušných typov, v poradí ich definície a prípadne sa dajú zhlukovať do blokov a priraďovať k nim vysvetľujúce texty.

#### Hlavné dynpro

Po zadaní výberových kritérií, a ak pole *delete data* nie je zaškrtnuté, sa tok programu prenesie na hlavnú obrazovku, ktorá bude slúžiť na samotné manuálne zadávanie hodnôt. Keďže moja implementácia bude vychádzať z už existujúceho poľského ABAP reportu, využijem pre návrh jeho hlavnú obrazovku, ktorej rozmiestnenie elementov je rozumné a dostatočne intuitívne vzhľadom k funkcionalitě reportu. Tento program využíva dynpro *generál screen* 3.2, aby sa pre zobrazenie všetkých relevantných záznamov z databázy dal využiť špeciálny ovládací prvok *container.* Rozmiestnenie týchto kontajnerov, definované pomocou nástroja *Screen painter,* je vidno na obrázku B.l .

Kontajner v ľavej časti slúži k zadávaniu číselných hodnôt. Napravo hore je kontajner, ktorý pozostáva zo záznamov so zaškrtávacími políčkami a ten pod ním obsahuje polia, v ktorých sa očakáva textová hodnota. Do ďalšieho kontajnera je možné napísať vysvetlenie k zadaným hodnotám a posledný slúži k zobrazeniu poučenia a podmienok. Pod ním sa nachádza zaškrtávacie políčko, ktorým sa potvrdzuje súhlas s danými podmienkami.

#### Diagram tried

Predtým než začnem so samotnou implementáciou, vytvorím si najskôr návrh tried a ich metód. Existujúci poľský program, z ktorého vychádzam, nie je objektovo-orientovaný. Jeho zdrojový kód pozostáva z *formov,* čo sú pomenované a opätovne volateľné podprogramy, no tento element jazyka ABAP je už zastaralý a pre nový vývoj ho nie je možné použiť [27]. Pre účely návrhu však využijem, čo mi tieto *formy* poskytujú a to je logické členenie programu. Navrhované metódy teda vychádzajú z názvov pôvodných *formov* a podľa ich významu a funkcionality ich zoskupujem do konkrétnych tried. Návrh tried v podobe UM L diagramu je možné vidieť na obrázku A.1.

 $1$ Company code – kód firmy je definovaný v účtovníctve a predstavuje právne nezávislú firmu so samostatným účtovníctvom. Je reprezentovaný štvormiestnym alfanumerickým kódom [25].

### 4.2 Implementácia ABAP reportu

Na implementáciu ABAP reportu využívam SAP GUI na počítači so systémom Windows. Vzhľadom na to, že sa jedná o nový vývoj, ktorý vyžaduje vytváranie rôznych elementov, využívam *Object Navigátor -* transakcia *SE80,* ktorý sprístupňuje všetky potrebné nástroje *ABAP Workbench.* V príslušnom balíku pre maďarský vývoj vytváram samostatný ABA P report GLO\_FIN\_HU\_VAT\_DECL, ktorý tvorí jadro implementácie. Keďže viem, že budem tento report jednotkovo testovať a budem využívať *selection screen,* pre oba tieto účely vytváram samostatný *include,* ktoré sa využívajú pre lepšie členenie zdrojového kódu na logické celky.

#### Selection screen 1000

Prvá obrazovka, ktorá sa zobrazí hneď po spustení reportu, teda štandardné *selection dynpro*  s číslom 1000, slúži k špecifikácii kritérií, podľa ktorých sú užívateľovi zobrazené relevantné záznamy z databázy pre manuálne vyplnenie hodnôt výkazu DPH . Je vygenerovaná automaticky na základe kľúčových slov v *include* GLO\_FIN\_HU\_VAT\_DECL\_SCREEN.

Všetky elementy obrazovky sú obalené do bloku, aby spolu ako celok mohli obsahovať nadpis *Selection Criteria.* Tento nadpis, ako aj všetky ďalšie využívané texty, sa nachádza v *Text Elementoch* daného reportu, aby bolo možné texty zobrazované užívateľovi prekladať do iných jazykov. Prvé dva elementy úvodnej obrazovky sú povinné, čo zabezpečí kľúčové slovo 0BLIGAT0RY na konci ich definície.

Prvým parametrom je Company Code dátového typu bukrs, ktorý predstavuje kód firmy, a pomocou MEMORY ID je na tento parameter naviazaný zoznam všetkých dostupných *company kódov,* ktoré sú užívateľovi zobrazené po vyžiadaní nápovědy klávesou F4.

Druhým elementom je SELECT-0PTI0N typu vatdate , čo je dátový typ využívaný pre dátum pri vykazovaní daní z tabuľky BKPF, ktorá uchováva dátové typy pre položky hlavičiek účtovných dokladov. Použitie SELECT-0PTI0N umožňuje zadávať rôzne kombinácie rozmedzí dátumov, no vďaka vlastnosti N0-EXTENSI0N sa dá obmedziť tak, aby bolo možné zadať jediný dátumový interval, čo je práve v tejto situácii žiaduce.

Posledný element *selection screen* je parameter AS CHECKB0X, teda zaškrtávacie políčko, ktoré užívateľ zaškrtne vtedy, pokiaľ chce iba zmazať relevantné záznamy z databázy.

Všetky elementy *selection screen* sú definované ako globálne a je teda možné k ich hodnotám pristupovať z akejkoľvek časti hlavného reportu. Rozloženie elementov na *selection screen* je vidno obrázku 4.1.

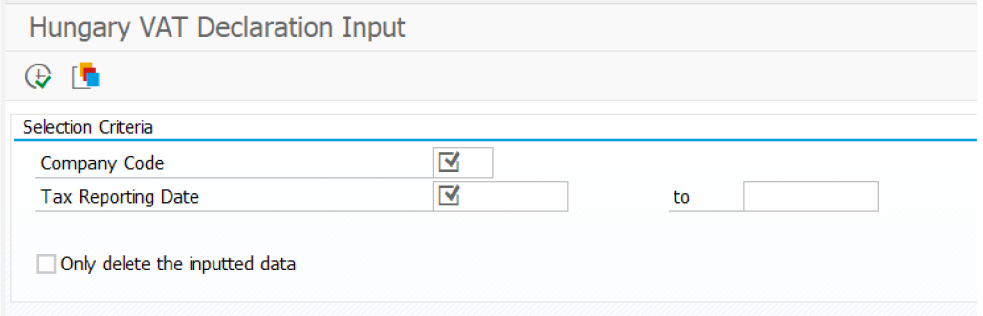

Obr. 4.1: Selection screen programu GLO\_FIN\_HU\_VAT\_DECL

#### 4.2.1 Spôsob uloženia dát v databáze

Po zadaní výberových kritérií na *selection screen* už môže program vyfiltrovať relevantné záznamy. Pred popisom samotnej implementácie fungovania reportu je nutné objasniť, akým spôsobom sú dáta ukladané.

Štruktúra databázových tabuliek, ktoré budú uchovávať všetky dáta zobrazované a upravované pomocou reportu GLO\_FIN\_HU\_VAT\_DECL, zostáva v zásade identická s poľským riešením, z ktorého celá implementácia vychádza. Potrebné dátové elementy sú skopírované a ich popisy upravené tak, aby reflektovali vývoj v maďarskom balíku GLO\_FIN\_IS\_VAT\_HU. Ten obsahuje nasledujúce databázové tabuľky viažuce sa k danému reportu.

#### SND HU VAT DECL

Táto aplikačná tabuľka slúži zákazníkom k udržiavaniu ich vlastných záznamov a konkrétnych hodnôt pre všetky reportovacie obdobia a *company kódy.* Po vyplnení kritérií na *selection screen* sú z nej vyberané relevantné záznamy.

- MANDT číslo klienta v rámci daného systému
- BUKRS - *company kód*
- DECLARATION\_DATE dátum, ku ktorému sa hodnota vykazuje
- FIELD\_NAME vypovedá o presnom umiestnení hodnoty v daňovom výkaze a má špecifický zákonne definovaný formát
- FIELD AMOUNT zaznamenáva číselnú hodnotu
- FIELD\_CURRENCY viaže sa k poľu FIELD\_AMOUNT a reprezentuje menu zadanej hodnoty
- FIELD\_FLAG uchováva položky, ktorých hodnota sa vyjadruje príznakom
- FIELD\_VALUE uchováva fulltextové hodnoty

Prvé štyri polia tvoria primárny kľúč tabulky, ostatné sú nepovinné a udržujú vždy len tie hodnoty, ktoré sú relevantné pre daný typ manuálne zadávanej hodnoty.

Pre každé reportovacie obdobie existujú ešte dva špeciálne záznamy, ktoré sa odlišujú v poli FIELD\_NAME. Prvým je záznam JUSTIFICATION slúžiaci k fulltextovému vysvetleniu k zadaným hodnotám. Druhý záznam CONFIRMATION uchováva hodnotu zaškrtávacieho políčka pre súhlas s podmienkami.

#### SNI\_HU\_VAT\_FLD

Tabuľka SNI\_HU\_VAT\_FLD je systémová, čo znamená, že záznamy v nej sú preddefinované a dodávané spoločnosťou SAP . Zákazníci nemajú možnosť tieto dáta upravovať [26]. Záznamy tejto tabuľky hovoria o tom, aké položky a akého typu sú úradmi vyžadované vypĺňať pre konkrétne reportovacie obdobia. Primárny kľúč tejto tabuľky tvoria jej prvé dve polia.

• FIELD NAME - toto pole je zhodné názvom aj typom s poľom v tabuľke SND\_HU\_VAT\_DECL a práve cez toto pole je následne možné záznamy spájať

- BEGDA, ENDDA počiatočný a koncový dátum ohraničujú interval, počas ktorého je zákonom vyžadované vyplnenie danej hodnoty vo výkaze
- FIELD TYPE obsahuje položku typu char dĺžky 1, ktorá môže nadobúdať hodnoty A, ak je položka číselná, X v prípade položky typu príznak a T pre fulltextovú položku.
- IS EDITABLE zaškrtnutie tohto poľa znamená, že je hodnota na výstupe editovateľná, v opačnom prípade je bunka deaktivovaná
- IS\_HIDDEN v prípade zaškrtnutia tohto políčka nebude záznam na výstupe zobrazený
- TAX ITEM FIELD udržuje špeciálny a jednoznačný identifikátor položky výkazu DPH
- IS\_REVERSED určuje, či má byť hodnota započítaná s opačným znamienkom

#### SNI\_HU\_VAT\_FLDT

SNI\_HU\_VAT\_FLDT je špeciálna textová tabuľka pre SNI\_HU\_VAT\_FLD, ktorá s ňou má rovnaký primárny kľúč, ktorý je ale rozšírený ešte o pole LANGU, aby mohli byť textové popisy, ktoré uchováva v poli FIELD\_DESCRIPT, preložené do viacerých jazykov a teda zobrazené podľa užívateľských nastavení. Táto tabuľka slúži teda k uchovaniu širšieho vysvetľujúceho popisu k položkám daňového výkazu, ktoré je potrebné manuálne zadať.

#### 4.2.2 Triedy zabezpečujúce zobrazenie dát na dynpre

Výpis dát z databázy a ich zobrazovanie na dynpre podľa užívateľských požiadaviek je bežným vývojom v jazyku ABAP. Pre zjednodušenie práce poskytuje SAP svojim programátorom vstavanú knižnicu *SAP List Viewer - ALV,* ktorá automaticky spracováva a formátuje výstup a umožňuje tiež pokročilú funkcionalitu pri práci nad dátami [1]. Pre objektovoorientovaný vývoj sa využíva trieda CL\_GUI\_ALV\_GRID, ktorej metódy sú použité aj pri mojej implementácii.

V tejto podkapitole je popísaný princíp fungovania metód tých tried, ktoré majú na zodpovednosť prezentovanie dát na dynpre. Využitie ostatných tried bude spomenuté v dalších podkapitolách. UML diagram všetkých tried programu je na obrázku A.2.

Keďže sú triedy vytvárané lokálne, majú prefix 1c1 – local class. Pre každú triedu je definované rozhranie obsahujúce metódy, ktoré triedy implementujú vo svojej public sekcii. Tieto lokálne definované rozhrania majú prefix  $\text{lift} - \text{local}$  interface.

#### Trieda lcl outtab setup

Trieda zabezpečuje získanie relevantných záznamov z databázy, ktorých hodnoty majú byť manuálne zadané užívateľom. Implementuje metódy rozhrania lif\_outtab\_setup , ktoré okrem potrebných metód definuje aj dátové typy pre globálne tabuľky, ktoré nesú záznamy zobrazované užívateľovi na hlavnej obrazovke. Metódy tohto rozhrania sú:

- create\_outtab zapisuje do tabuľky  $gt$ \_outtab, ktorá uchováva záznamy pre zadávanie číselných hodnôt
- create\_outtab\_flag zapisuje do tabuľky  $gt$ \_outtab\_flag pre zaškrtávacie políčka
- create\_outtab\_tex t zapisuje do tabuľky gt\_outtab\_tex t slúžiacej pre uchovanie fulltextových hodnôt

Všetky tri metódy majú ako vstupné parametre *company kód* a reportovacie obdobie zadané na *selection screen* a tieto parametre využívajú na získanie odpovedajúcich záznamov z tabuľky SND HU VAT DECL v spojení so SNI\_HU\_VAT\_FLD pomocou SQL ABAP príkazov. Dané tri metódy sa odlišujú iba v tom, ktoré polia z tabuliek vyberajú a to práve na základe hodnoty v poli FIELD\_TYPE tabuľky SNI\_HU\_VAT\_FLD, ktoré určuje typ manuálne zadávanej hodnoty na výstupe.

#### Trieda lcl\_grid\_setup

Táto trieda má na starosť formátovanie výstupu a implementuje rozhranie lif\_grid\_setup. Výstupné dáta sú ukladané v troch tabuľkách s prefixom gt\_outtab, ktoré sú definované v rámci tela programu. Tieto tabuľky sú definované ako globálne z dôvodu, aby ich bolo možné upravovať užívateľom z hlavného dynpra, na ktorom sú zobrazené.

Tri metódy s prefixom set grid f cat volajú funkčný modul LVC FIELDCATALOG MERGE. A ko vstupný parameter mu predávajú očakávané štruktúry stĺpcov, ktoré sú uložené v konštantách tejto triedy s prefixom report\_fields\_struc - každá z troch funkcií využíva príslušnú konštantu s ohľadom na typ zadávanej hodnoty. Funkčný modul dostáva tiež ako CHANGING parameter príslušný triedny atribút s prefixom mt\_f cat a po jeho dokončení teda dané atribúty obsahujú informáciu, aké stĺpce majú byť užívateľovi zobrazené.

Metódy s prefixom set grid edit upravujú záznamy v tabuľkách s prefixom gt outtab a to konkrétne ich pole HANDLE\_STYLE. To určuje pre všetky typy hodnôt maximálnu dĺžku, akú je užívateľovi umožnené zadať. Následne je nad objektami *ALV gridov* vyvolaná metóda set\_ready\_for\_input, ktorá umožní do nich zapisovať.

#### Trieda lcl prepare container

Trieda 1c1 prepare container, ktorá implementuje rozhranie lif prepare container, má na zodpovednosť zobrazenie elementov hlavného dynpra typu *container.* Využíva k tomu metódy vyššie spomenutých tried 1c1\_grid\_setup a 1c1\_outtab\_setup. Mimo iných táto trieda implementuje aj nasledujúce metódy:

- d0100 prepare container vat
- d0200\_prepare\_container\_flags
- d0500 prepare container text

Dané tri metódy pracujú takmer totožne, ale prihliadajú na to, pre aké typy hodnôt bude kontajner slúžiť a majú na starosť jeho vytvorenie. Do príslušného triedneho atribútu vytvoria objekt triedy cl\_gui\_custom\_container . Ten je priradený ako rodičovský objekt ďalšiemu objektu triedy cl\_gui\_alv\_grid , ktorý je tiež uchovaný v triednom atribúte a spolu teda zabezpečujú, aby záznamy na obrazovke boli správne zobrazené v kontajneroch v mriežkovanej štruktúre. Následne je zavolaná príslušná metóda triedy lcl\_outtab\_setup pre vytvorenie výstupov a tiež metódy triedy lcl\_grid\_setup pre nastavenie formátu výstupu. Nad triednym atribútom, ktorý obsahuje ALV grid, sú následne volané metódy triedy cl\_gui\_alv\_grid, ktoré zabezpečujú nastavenie zobrazenia tabuľky pre užívateľa a zaregistrovanie udalostí reagujúcich na zmenu bunky či potvrdenie v danom gride. Do lokálnej premennej event\_receiver je vytvorená inštancia triedy 1c1 grid event receiver a pre tento objekt je príkazom SET HANDLER nastavené, že po užívateľskej akcii v danom gride je zavolaná triedna metóda handle\_data\_changed triedy lcl\_grid\_event\_receiver . Tá nastavuje potrebné parametre, aby sa z iných častí programu dalo na užívateľskú akciu reagovať.

Medzi ďalšie metódy, ktoré trieda 1c1\_prepare\_container implementuje v rámci svojho rozhrania, patria:

- d0300\_prepare\_container\_tx t po vytvorení potrebného kontajneru je tiež vytvorený objekt triedy cl\_gui\_textedit a sú nad ním volané základné metódy tak, aby bol pripravený pre zadanie užívateľského vstupu. Potom je vyvolaná metóda read\_database\_text\_editor triedy 1c1\_process\_database, ktorá vyhľadá záznam JUSTIFICATION z databázy pre zadané parametre na selection screen. Ak záznam existuje, zapíše ho do textového editoru na obrazovke.
- $d0400$  prepare container txt ro v tejto metóde je tiež vytvorený kontajner a textový editor, no tento je nastavený na mód, ktorý neumožňuje zápis a je v ňom zobrazený text so zákonnými podmienkami, ktoré treba potvrdiť v zaškrtávacom políčku pod týmto kontajnerom
- set\_layout metóda nastavuje položky triednej štruktúry typu lvc\_s\_layo, ktorá definuje rozloženie *ALV gridu*

#### 4.2.3 Logika toku programu

*Reporting Events,* teda udalosti ABAP reportu, sú bloky udalostí, ktoré spúšťa *ABAP runtime environment.* Po spustení programu je volaná séria udalostí jedna po druhej a v programe sa teda dajú definovať bloky, ktoré na tieto udalosti reagujú [1]:

- INITIALIZATION táto reportovacia udalosť je volaná ako úplne prvá spomedzi ostatných hneď pri spustení ABAP reportu. Pokiaľ má ale program definovanú *selection screen,* blok INITIALIZATION je vykonaný po spracovaní kódu, ktorý vytvára *selection screen,* ale ešte pred zobrazením tejto obrazovky užívateľovi. Preto sa tento blok využíva na priradenie počiatočných hodnôt parametrov na obrazovke. Avšak tento blok je vykonaný iba jeden krát za spustenie programu a pokiaľ sa z inej obrazovky vráti tok programu späť na *selection screen,* je treba mať na pamäti, že tento blok už nebude znova vykonaný [1]. V programe GLO\_FIN\_HU\_VAT\_DECL je využitá táto časť na vytvorenie inštancií tried, aby sa s danými objektami dalo pracovať v ďalších blokoch udalostí tohto reportu.
- . START-OF-SELECTION tento blok udalostí je volaný hneď po INITIALIZATION. Pokiaľ program obsahuje *selection screen,* práve tento kód je vykonaný po dokončení spracovávania udalostí na danej obrazovke. Vo všeobecnosti do tohto bloku patrí kód zabezpečujúci výber potrebných dát z databázy. Program GLO\_FIN\_HU\_VAT\_DECL v tomto bloku volá metódy triedy 1c1 vat declaration - metóda auth check overuje autorizáciu pre zadaný *company kód* a metóda lock\_program uzamkne prístup k databázovej tabuľke SND\_HU\_VAT\_DECL, z ktorej program bude hodnoty nie len načítavať, ale aj do nej zapisovať. Potom sa tok programu rozdeľuje podľa zaškrtávacieho políčka pre vymazanie dát nasledovne:
	- Pokiaľ ho užívateľ zaškrtol, tak je volaná metóda delete\_data , v ktorej sú pomocou ABAP SQL príkazu DELETE zmazané všetky záznamy z databázovej tabuľky SND\_HU\_VAT\_DECL, ktoré sa zhodujú v *company kóde* a súčasne ich

declaration date sa zhoduje s hornou hranicou intervalu zadaného v parametroch na *selection screen.* 

— Pokiaľ políčko zostane nezaškrtnuté, je vykonaný príkaz CALL SCREEN 100, ktorým je zavolané hlavné dynpro číslo 100.

Ako kontext napovedá, medzi blokmi udalostí INITIALIZATION a START-OF-SELECTION sú vykonané ešte udalosti *selection screen,* medzi ktoré patrí aj AT SELECTION-SCREEN. Bežne sa využíva na overenie užívateľských vstupov, keďže je volaná po ich zadaní. Práve táto udalosť je v programe využitá pre overenie platnosti intervalu zadaného užívateľom metódou date range validation a prípadne je vyvolaná výnimka, ktorá na neplatný interval dátumu upozorňuje. Ostatné polia na obrazovke sú v tom čase deaktivované, až kým užívateľ nezadá v danom parametri platnú hodnotu.

Po vykonaní všetkých udalostí ABAP reportu aj selection screen už plne preberá zodpovednosť za tok programu hlavné dynpro a riadi ho pomocou svojich dialógových modulov.

#### General dynpro 100

Tento typ obrazovky je manuálne vytvorený ako komponenta daného programu. Pomocou nástroja *Screen Painter* 3.2 je presne definované rozloženie elementov obrazovky na výstupe a je zachytené na obrázku B.l . N a obrazovku je vložených päť elementov *container* a jedno zaškrtávacie políčko CHECK s textovým popisom. Význam týchto elementov bol popísaný pri ich návrhu 4.1. Každý element má svoj špecifický názov, ktorý je jedinečný v rámci celého programu a to umožňuje komunikáciu a predávanie hodnôt medzi obrazovkou a zdrojovým kódom reportu.

V rámci nástroja *Screen painter* je tiež definovaná *Flow logika* dynpra, teda dialógové moduly v blokoch PBO a PAI. Dynpro 100 obsahuje nasledujúce:

#### PBO modul d0100 set status

Modul d0100 set status obsahuje iba 2 príkazy. Jedným z nich je SET TITLEBAR 'D0100', pričom D0100 je kompomentou programu typu GUI Titl e a jej popis *Hungary VAT Declaration Input* je nastavený ako nadpis daného dynpra, ktorý je zobrazený v ľavej hornej časti obrazovky.

Príkaz SET PF-STATUS 'D0100' nastavuje GUI Status dynpra, teda aké ikony sa zobrazia v menu v hornej časti. GUI Status D0100 obsahuje 4 ikony a kliknutie na ne je potrebné zaznamenať. Sú im teda priradené jedinečné funkčné kódy, ktoré je vidno na obrázku 4.2.

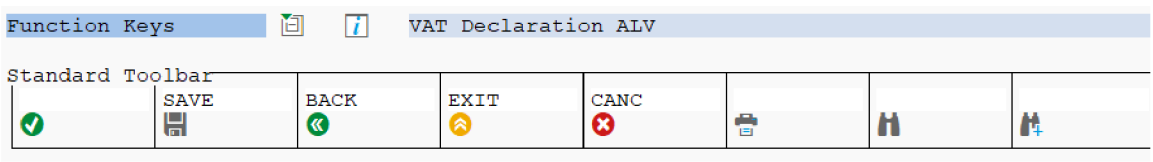

Obr . 4.2: Priradenie funkčných kódov ikonám v menu pre prenesenie informácie o kliknutí na ne do tela programu.

Dynpro 100 obsahuje element G\_0KC0DE a v časti globálnej definície premenných programu sa nachádza premenná s identickým názvom, ktorá je typu sy-ucomm, teda reprezentuje užívateľský príkaz. Po kliknutí na niektorú z ikon sa jej funkčný kód prenesie z dynpra do rovnomennej premennej v programe, ku ktorej je možné pristupovať z akejkoľvek časti programu a podľa jej aktuálnej hodnoty teda reagovať na užívateľské akcie.

#### PBO modul d0100 prepare container

Ako každý PBO dialógový modul, aj tento je prevádzaný pred každým zobrazením dynpra. Hned na začiatku je však pomocou boolean premennej zabezpečené, aby vykonávanie metód v tele modulu prebehlo iba raz, práve po spustení programu po zadaní parametrov na *selection screen.* V tomto module sú totiž volané metódy triedy 1c1\_prepare\_container 4.2.2 a to všetkých päť metód, ktoré majú na zodpovednosť vytvorenie a pripravenie kontajnerov pre zobrazenie na dynpre.

#### PBO modul d0100\_prepare\_checkbox\_terms

Tento modul volá metódu read\_database\_checkbox\_terms triedy lcl\_process\_database , ktorá načíta z tabuľky SND HU VAT DECL špeciálnu hodnotu CONFIRMATION pre zvolený *company kód* a reportovacie obdobie. Táto hodnota je uložená do globálnej premennej programu check, ktorá je súčasne zdieľaná s elementom dynpra 100 - zaškrtávacím políčkom pre potvrdenie podmienok. Tento záznam umožňuje, aby podmienky zostali potvrdené a nebolo nutné ich zaškrtávať pri každom spustení programu.

#### PAI modul d0100\_fcode

Blok PAI modulov je volaný po zaznamenaní nejakej užívateľskej akcie. Dynpro 100 obsahuje jediný PAI modul d0100 f code, ktorý volá metódu rovnakého názvu nad objektom triedy lcl\_user\_action\_handler . V danej metóde sa tok delí na dve vetvy podľa hodnoty funkčného kódu v G\_0KC0DE. Je dôležité spomenúť, že vždy, ked sa pracuje s hodnotou funkčného kódu, je dobrým zvykom uložiť hodnotu do lokálnej premennej a hodnotu v globálnej G\_0KC0DE zmazať. Následne sa v kóde pristupuje k tejto lokálnej hodnote, čo slúži ako prevencia voči tomu, aby sa z inej časti kódu dalo získať už neaktuálnu hodnotu, ktorá by inak zostala uložená v G\_0KC0DE až do jej prepísania inou užívateľskou akciou.

Pokiaľ užívateľ stlačil jednu z ikon pre návrat späť, je najskôr z obrazovky načítaný text v textovom editore, ktorý uchováva záznam JUSTIFICATION a pokiaľ bol tento záznam užívateľom upravený, sú ešte nastavené premenné udržujúce informáciu o tom, že na obrazovke nastala zmena a treba aktualizovať databázu.

Potom je zavolaná metóda d0100 exit, ktorá overí, či databáza bola aktualizovaná a či sa na obrazovke medzitým neudiali neuložené zmeny v iných kontajneroch. Ak áno, tak metóda confirm on exit triedy lcl call popup zavolá vyskakovacie okno, v ktorom sa užívateľa opýta, či naozaj chce obrazovku opustiť. Ak zaklikne, že áno, alebo v prípade, že sa stav databázy zhoduje so stavom na obrazovke, tak pomocou metódy leave\_screen sú uvoľnené všetky objekty, ktoré boli vytvorené pre toto dynpro. Vykonávanie programu sa vráti na *selection screen,* odkiaľ môže byť hlavné dynpro znova spustené s novými parametrami pre reportovacie obdobie a *company kód.* 

A k užívateľ klikol na ikonu pre uloženie zmien, sú zo všetkých troch gridov aj textového editoru pre JUSTIFICATION získané aktuálne dáta na dynpre. A k nie je na obrazovke zaškrtnuté políčko CONFIRMATION, metóda confirm\_on\_save triedy lcl\_call\_popup sa vyvolaním vyskakovacieho okna postará o zistenie, či si užívateľ napriek tomu želá zmeny uložiť. A k áno, alebo aj ak boli podmienky zaškrtnuté, je nad objektom triedy lcl\_process\_databas e zavolaná metóda update\_database. V nej sa pomocou ABAP SQL príkazov vytvorí lokálna tabuľka rovnakého typu ako je SND\_HU\_VAT\_DECL, ktorej záznamy presne reflektujú hodnoty z dynpra - všetky číselné, príznakové a fulltextové záznamy, ale tiež JUSTIFICATION a CONFIRMATION.

Záznamy lokálnej tabuľky sú prenesené do databázovej tabuľky SND\_HU\_VAT\_DECL pomocou príkazu MODIFY, ktorý pridáva nové záznamy a upravuje už existujúce, ak sa ich hodnoty zmenili. Zabezpečí však, že nedôjde k strate záznamov z iných reportovacích období a *company kódov.* 

Hlavnú obrazovku programu GLO\_FIN\_HU\_VAT\_DECL aj so zadanými vzorovými hodnotami, je možné vidieť na obrázku B.2.

#### 4.2.4 Priebeh implementácie s využitím refaktorizácie

A ko už bolo spomenuté, jadro tohto ABAP reportu vychádza zo staršej poľskej implementácie. V tomto prípade je jedným z hlavných dôvodov k čiastočnému využitiu už existujúceho riešenia práve práca s objektami kontajnerov a gridov. Pre správne nastavenie zobrazenia na dynpre je nutné po vytvorení objektov príslušných tried nad nimi volať pomerne veľké množstvo metód, aby boli na dynpre nielen zobrazené v požadovanom formáte, ale aby do zvolených polí bol umožnený aj zápis. Pokus o písanie podobného kódu nanovo by zabral programátorovi veľké množstvo času, no nepriniesol by žiadny nový výsledok. Ko pírovanie kódu z iných reportov, ktoré pracujú s objektami tried knižnice ALV , je bežnou praktikou, ktorá šetrí čas a eliminuje množstvo chýb.

Pri začiatku implementácie bolo najdôležitejšie zbaviť sa zastaralých *formov* a vytvoriť objektovo orientovaný report, ktorý bude spustitelný a funkčný. Z toho stavu sa už potom dá aplikovať refaktorizácia - meniť štruktúru návrhu, vytvárať pomocné metódy, či premiestňovať už existujúce do iných tried. Na začiatku som teda definovala triedy podľa prvotného návrhu A. l a telá pôvodných *formov* som presunula do rovnomenných metód. Niektoré dáta, ktoré boli využívané iba v rámci jednotlivých *formov,* boli definované lokálne, ale všetky ostatné dáta využívané naprieč viacerými *formami* boli globálne definované na začiatku reportu, čo som najskôr tiež tak nechala.

V tej chvíli bol report spustitelný a nastala fáza zmeny funkcionality, kedy bolo treba najmä identifikovať a odstrániť kód, ktorý zabezpečoval špecifickú poľskú funkcionalitu, ktorá pri vývoji pre Maďarsko nebola žiadúca. Už na prvý pohľad boli niektoré *formy* pre tento report irelevantné, a tie som nezahrnula ani do návrhu tried, no v iných *formoch*  sa nachádzali podmienené vetvenia, ktoré bolo nutné prispôsobiť, prípadne odstrániť.

Po úprave kódu tak, aby jeho funkcionalita zodpovedala tej požadovanej, som začala s fázou skutočnej refaktorizácie, teda zmenou vnútornej štruktúry programu bez toho, aby sa zmenila funkcionalita navonok.

Ako je uvedené v sekcii *Ako refaktorovať* 2.6.2, pri refaktorizácii je potrebné mať nástroje na rýchlu a pravidelnú kontrolu, či sa najnovšími zmenami nezaviedli do kódu chyby. Jedným z takýchto nástrojov môže byť aj kontrola syntaxe, ktorá napríklad odhalí, ak pri presúvaní atribútu zostala nejaká metóda, ktorá k nemu už nemá prístup, no potrebuje ho. Pre kontrolu, či sa po zmenách nenachádzajú v programe chyby, ktoré by ovplyvňovali výsledky výpočtov, či záznamy v databáze, sú však najvhodnejšie unit testy. Pre dve triedy, ktoré v tomto programe pracujú nad databázou, som si teda už v tejto fáze vytvorila jednotkové testy, ktoré ale postupne tiež prešli úpravami popri tom, ako sa menil kód, ktorý testujú. Pre metódy, ktoré zabezpečujú zobrazenie na dynpre, ktorými je tento ABAP report tvorený do veľkej časti, je účinnou a rýchlou metodou pre odhalenie novozavedených chýb obyčajné spustenie programu. Vďaka tomu, že na *selection screen* sa dajú uložiť zadávané parametre do variantov, je táto kontrola správnej manipulácie nad objektami dynpra naozaj rýchla.

Pri samotnej refaktorizácii som začala tým, že som dáta z globálnej definície programu premiestňovala do *public* sekcie tried, ku ktorým boli najviac relevantné. Následne som aplikovala viaceré refaktorizácie z knihy Refaktoring [8], napríklad ako zapuzdriť dátové položky, čím sa obmedzuje priama práca nad nimi - tá je umožnená výlučne pomocou prístupových metód. Niektoré dátové položky či metódy tried som premenovávala a presúvala do iných tried, ak sa časom ukázalo, že je to tak vhodnejšie. Lokálne premenné v určitých metódach som nahradzovala volaním vhodne pomenovaných metód, čo zjednodušuje čitateľnosť kódu a pri prechádzaní niektorých logických vetvení som podmienky upravila takým spôsobom, ktorý je na prvý pohľad jednoduchší na pochopenie.

#### Prínosy refaktorizácie

Keď porovnám prvotné riešenie, ktoré spĺňalo očakávané požiadavky, a ktoré som dosiahla prekopírovaním *formov* do príslušných metód tried, je vo výslednom refaktorizovanom riešení štruktúra lepšie členená a prehľadnejšia, čo znamená lepšiu čitateľnosť kódu a teda jednoduchšiu udržovateľnosť v budúcnosti.

Veľkým prínosom refaktorizácie v tomto prípade bolo tiež to, že vedie k podrobnej analýze a pochopeniu kódu. Vďaka tomu sa ukázalo, že aj po zmazaní špecifickej funkcionality pre Poľsko stále existovalo pomerne veľké množstvo mŕtveho kódu, teda miesta programu, ku ktorým sa vo vykonávaní prakticky nedá dostať. Vo viacerých *formoch* sa tiež na ich začiatku nachádzalo overovanie určitej podmienky, ktorá ale bola overená tesne pred volaním tohto *formu,* čo predstavovalo zbytočné duplicity v kóde a teda som ich odstránila. Niektoré zložené podmienky obsahovali tiež overenia, ktoré v každom prípade vyšli pravdivo a pôsobili teda zbytočne zavádzajúco. Okrem odstránenia viacerých pasáží kódu som tiež odstránila dva PA I moduly hlavného dynpra, ktorých funkciou bolo reagovať na užívateľské akcie, no to sa mi zdalo vhodnejšie spracovať priamo v metóde d0100\_fcode. Pri prechádzaní zdrojových kódov bolo viditeľné, že jeho autor tiež využíval nejaké existujúce riešenie a nechal tam pasáže, ktoré nastavovali parametre aktuálne nevyužívanej funkcionality. Jedným z takých prípadov bolo použitie a nastavenie štruktúry disvariant , ktorá sa využíva pre uloženie rôznych variantov rozloženia ALV. To pri momentálne požadovanej funkcionalitě reportu nie je využiteľné a teda ponechať v programe tieto časti kódu by išlo proti princípom agilného vývoja.

Pri procese refaktorizácie a súčasnom testovaní programu som tiež narazila na viaceré chyby, ktoré sa mi podarilo opraviť v mojej implementácii, a tiež som o nich informovala tím zodpovedný za poľský vývoj. Jednou z nich bola chýbajúca podmienka, ktorá overovala, či už bol kontajner na obrazovke raz vytvorený a to v určitých situáciách viedlo k opätovnému vytvoreniu objektu a teda prepísaniu zadaných hodnôt na dynpre.

Ďalšou chybou bola nesprávna práca s tabuľkou gt\_outtab, ktorá udržuje hodnoty na dynpre zadané užívateľom. V situácii, keď užívateľ klikol na ikonu ukončenia programu ho vyskakovacie okno informovalo o tom, že sa na obrazovke nachádzajú neuložené zmeny a opýtalo sa, či si naozaj želá program ukončiť. V prípade, ak nechcel report opustiť, boli neuložené hodnoty z dynpra aj tak zahodené a pregenerované z databázy, ktorá sa nachádzala v poslednom uloženom stave. Pôvodne tiež nebolo možné z databázy vymazať textový záznam JUSTIFICATION, pretože uloženie tohto záznamu do databázy bolo prevádzané iba v prípade, ak sa v textovom poli nachádzala nejaká hodnota. Keď ju teda užívateľ zmazal, bola táto bunka pri ukladaní do databázy ignorovaná a zostávala v nej neaktuálna hodnota.

### 4.3 Priebeh testovania

Testovanie tohto ABAP reportu prebiehalo viacerými spôsobmi. Ako už bolo spomenuté, metódy, ktoré zabezpečujú prácu s elementami dynpra sa dajú najjednoduchšie otestovať samotným spustením programu. Keďže tento typ reportu neprevádza žiadne výpočty nad zadanými dátami, sú jednotkové testy zamerané najmä na testovanie práce s databázou. Po dokončení vývoja boli prevádzané ešte *FIT* a *S AT testy,* ktoré sú bežnou súčasťou pri dodávaní nového softwaru v SAP.

#### 4.3.1 Unit testy

Jednotkové testy sú implementované v *include* GLO\_FIN\_HU\_VAT\_DECL\_TEST a pr i ich implementácii využívam *ABAP Unit* 3.3. Daný *include* obsahuje štyri testovacie triedy a vlastnosti všetkých sú nastavené na RISK LEVEL HARMLESS, pretože nespôsobujú zmeny v databáze a DURATION SHORT, vzhľadom na krátku dobu ich vykonávania.

Všetky testovacie triedy využívajú metódu setup, v ktorej je vytvorená inštancia príslušnej produkčnej triedy do premennej cut, nad ktorou sú následne volané produkčné metódy. Trieda 1tcl\_prepare\_container testuje metódu, ktorá nastavuje spôsob rozloženia pri zobrazení na dynpre a trieda ltcl\_grid\_event\_receiver testuje metódu pre nastavenie príznaku pri zaznamenaní zmeny na obrazovke. Testovacie triedy ltcl vat declaration a ltcl process database slúžia obe k testovaniu správnej práce nad databázou. Metódy class\_setu p a class\_teardow n využívajú *ABAP SQL Test Double Framework* 3.3.1 k odstráneniu závislostí na databázových tabuľkách.

#### Testovacia trieda ltcl vat declaration

Testovacie metódy s prefixom date\_range\_validation testujú rovnomennú produkčnú metódu. Overujú, či v prípade zadania platného intervalu je premenná sy-subrc nulová a naopak v prípade neplatného intervalu musí byť zachytená výnimka daterange\_not\_valid .

Testovacie metódy s prefixom delete\_data testujú metódu, ktorá je zodpovedaná za vymazanie záznamov z databázovej tabuľky SND\_HU\_VAT\_DECL. V metódach si teda vytvorím lokálne tabuľky s dátami pre rôzne testovacie prípady a metóda insert\_test\_data volaná nad triednym atribútom sql\_test\_environment ich vloží do náhradnej databázovej tabuľky. Následne je zavolaná produkčná metóda delete data. Pomocou ABAP SQL príkazov získam všetky záznamy náhradnej tabuľky SND\_HU\_VAT\_DECL do lokálnej tabuľky. Metóda assert\_equal s následne medzi sebou porovná získanú tabuľku s ďalšou lokálne vytvorenou, do ktorej vložím záznamy, ktoré po vykonaní metódy delete\_dat a s danými parametrami očakávam.

#### Testovacia trieda ltcl\_process\_database

Táto trieda obsahuje dve testovacie metódy, ktoré overujú správne načítavanie z databázy textového vysvetlenia v zázname JUSTIFICATION a príznaku pre potvrdenie podmienok v zázname CONFIRMATION.

Ďalej sa v tejto testovacej triede nachádza niekoľko metód s prefixom update database, ktoré predstavujú rôzne testovacie scenáre nad rôznymi testovacími dátami a tabuľkami. Overujú správny zápis do databázy všetkých typov záznamov na dynpre - číselných hodnôt, príznakov, textových záznamov a tiež špeciálnych hodnôt CONFIRMATION a JUSTIFICATION.

#### Štatistiky pokrytia jednotkovými testami

Nástroj pre jednotkové testovanie *ABAP Unit* poskytuje tiež súhrnné štatistiky o pokrytí kódu. V rámci zaručenia kvality dodávaných softwarov je interne stanovená minimálna hranica pokrytia kódu unit testami 15%, v opačnom prípade systém neumožní uvoľniť nový vývoj na zákaznícke systémy. Túto hranicu sa celkovo podarilo prekročiť aj napriek tomu, že viacero produkčných tried nemá svoje metódy pokryté unit testami. Veľkú časť príkazov tvorí volanie metód AL V knižnice, ktorých unit testovanie by postrádalo zmysel. Taktiež nebolo možné implementovat unit testy pre metódy, ktorých vykonávanie je závislé na globálne definovaných dátach program. Tie teda nie je možné v testoch nahradiť, no museli zostať globálne práve z dôvodu, aby k nim malo prístup hlavné dynpro a umožnilo užívateľovi ich editáciu. V tabuľke 4.1 je možné vidieť súhrnné výsledky dosiahnuté pre celý ABA P report, ale aj pokrytie unit testami produkčných tried, ktoré pracujú s databázou.

|                             | Pokrytie  | Pokrytie     | Pokrytie |
|-----------------------------|-----------|--------------|----------|
|                             | vetiev    | volaní metód | príkazov |
| Report GLO_FIN_HU_VAT_DECL  | $22.01\%$ | 28.81 %      | 24.69 %  |
| Trieda LCL PROCESS DATABASE | $95.45\%$ | $100.00\%$   | 98.53 %  |
| Trieda LCL VAT DECLARATION  | 66.67 %   | 75.00 %      | 56.00 %  |

Tabuľka 4.1: Percentuálne pokrytie kódu unit testami

#### 4.3.2 Testy FIT a SAT

D o tejto chvíle boli všetky testy prevádzané iba v rámci vývojového systému. Po dokončení a uvoľnení nových zmien nasleduje fáza, v ktorej je funkcionalita programu overovaná na testovacích systémoch, ktoré simulujú podmienky u zákazníkov. K tomu sa v SAP využívajú *FIT testy (Functional Integration Test),* ktoré overujú splnenie funkčných požiadaviek na dátach reálneho sveta.

Testovacie prípady pre FIT testy vytvára vždy samotný vývojár, keďže má najlepší prehľad o tom, ktoré situácie treba otestovať, na aké špeciálne prípady nezabudnúť, kde by prípadne mohli nastať problémy a ako celkovo vytvoriť testovacie prípady tak, aby pokrývali celú funkcionalitu programu. V prípade reportu GL0\_FIN\_HU\_VAT\_DECL som do testovacích prípadov okrem bežného spustenia a zadania hodnôt zahrnula ďalšie scenáre, ktoré simulovali situácie vyvolávajúce vyskakovacie okná pre potvrdenie užívateľom, ďalej tiež viacnásobné spustenie programu s rovnakými parametrami, kedy sa očakáva načítanie hodnôt, ktoré boli naposledy uložené, či scenáre overujúce zmazávame dát. Testy samozrejme zahŕňajú zadávanie všetkých typov hodnôt, vrátane špeciálnych záznamov pre vysvetlenie a súhlas s podmienkami.

Po úspešnom ukončení *FIT testov* nasledovali *SA T testy (Solution Acceptance Test),*  ktoré sú prevádzané osobami mimo vývojový tím, bežne koncovými zákazníkmi, a sústreďujú sa na overenie, či daná aplikácia spĺňa skutočné požiadavky trhu. *SAT testy* pre tento vývoj prevádzal maďarský *LPM (Local Product Manager),* ktorý je expertom na daňové zákony pre danú krajinu, a akceptoval dodanú funkcionalitu bez požiadaviek na dodatočné zmeny.

## Kapitola 5

# Exportovanie tabuliek do formátu CSV

Funkcionalita programu GLO\_FIN\_HU\_VAT\_DECL je rozšírená o možnosť exportovania manuálne zadaných hodnôt do súborov vo formáte *CSV (Comma-separated values),* v ktorom sú hodnoty oddelené čiarkami, prípadne iným oddeľovačom. Táto dodatočná funkcionalita, popísaná v nasledujúcej kapitole, je implementovaná agilnou metodikou *Test Driven Development* 2.4.

#### Navrhovaná funkcionalita

Pokiaľ by export do CSV bol skutočnou zákazníckou požiadavkou, pravdepodobne by cieľom bolo vygenerovať pre zadaný *company kód* a reportovacie obdobie jeden súbor, ktorý by obsahoval všetky tri typy hodnôt, vrátane dvoch špeciálnych JUSTIFICATON a CONFIRMATION. Keďže je ale táto časť implementovaná pre účely demonštrácie metodiky vývoja riadeného testami, bude program poskytovať možnosť výberu, ktorú z troch tabuliek na hlavnej obrazovke s ich príslušnými hodnotami exportovať. Následne program vygeneruje pre zvolené tabuľky samostatné CSV súbory. Toto riešenie je v porovnaní s prvým navrhovaným implementačně rozsiahlejšie a tiež zaujímavejšie z pohľadu demonštrácie na objektovoorientovanom vývoji.

Export tabuliek bude umožnený pridaním špeciálnej ikony do GUI Statusu hlavného programu, ktorá zavolá ďalšie dynpro. N a ňom užívateľ zaškrtne, ktoré tabuľky chce exportovať a do akých súborov, a zároveň zadá, aký oddělovač medzi hodnotami použiť.

### 5.1 Implementácia CSV exportu

Rozšírenie o export do formátu CSV nepatrí do plánovaného vývoja a nebude teda dodávané zákazníkom SAP. Z toho dôvodu je program GLO FIN HU VAT DECL vrátane všetkých jeho komponent a tiež potrebné databázové tabuľky skopírované do lokálneho balíka. V ňom sú programy, ich *includy* a databázové tabuľky pomenované rovnako, no je k nim pridaná predpona 'Z', ktorá zabezpečuje, že objekty nebudú dodané zákazníkom.

Ešte pred implementáciou samotných tried, ktoré budú zabezpečovať správne formátovanie CSV , je potrebné upraviť hlavné telo programu.

Do existujúceho *GUI Statusu* hlavného programu je pridaná špeciálna ikona a je jej priradený funkčný kód EXPORT. Po kliknutí na túto ikonu je zavolané nové dynpro 200, vytvorené pomocou nástroja *Screen painter*, ktoré obsahuje tri zaškrtávacie políčka pre výber tabuliek a textové polia pre zadanie výstupného súboru. Ďalší element slúži pre zadanie jednoznakového oddeľovača. Ikony pre potvrdenie alebo zrušenie sú pridané pomocou *GUI Statusu,* ktorý sa viaže na toto dynpro. Elementy tejto obrazovky, vrátane ikony, ktorá ju vyvolá, je možné vidieť na obrázku 5.1.

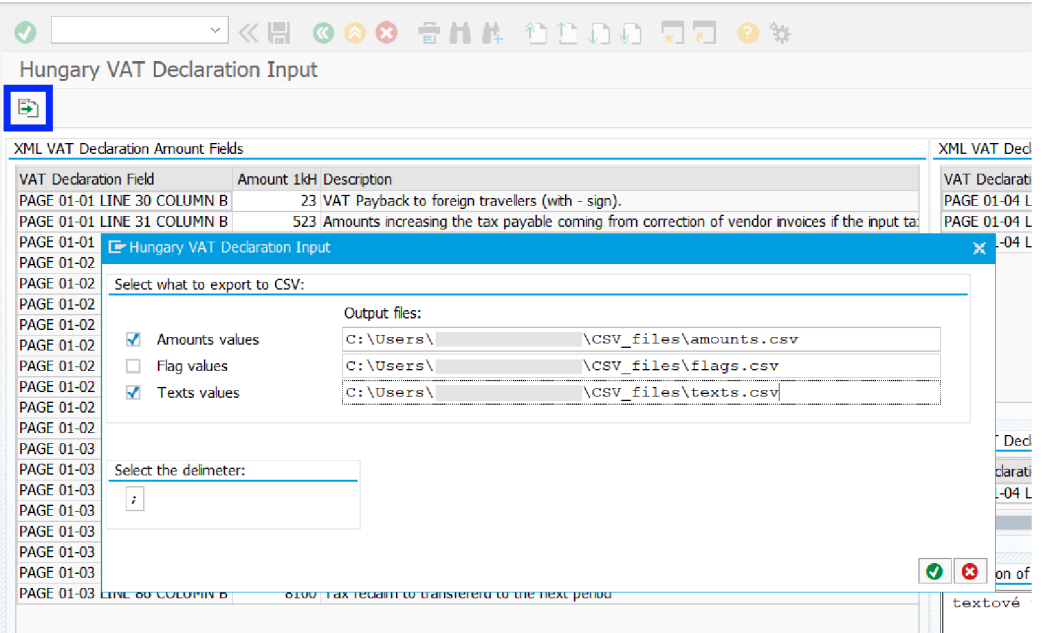

Obr. 5.1: Dynpro 200 pre výber kritérií CSV exportu a ikona, ktorá ho vyvolá

Pre všetky elementy obrazovky sú v globálnej definícii programu vytvorené rovnomenné premenné príslušného dátového typu, aby sa dalo pristupovať k hodnotám zadaným užívateľom. Zdrojový kód zabezpečujúci volanie tejto obrazovky je pridaný do metódy d0100 f code, ktorá je volaná z PAI modulu hlavnej obrazovky, a reaguje na užívateľské akcie. Do logického vetvenia podľa funkčného kódu stlačenej ikony je pridaná nová vetva pre CS V export. V tej je overené, či sa dáta na obrazovke zhodujú s tými v databáze a ak nie, informačné okno užívateľa upozorní, že pred exportom musí hodnoty uložiť.

A k sa na obrazovke nenachádzajú žiadne neuložené zmeny, je zavolané dynpro 200 a riadenie programu je predané jeho PBO modulom. V module set status 0200 je nastavený príslušný *GUI Status* a funkčný modul set de f ault values 0200 predvyplní cesty k výstupným súborom a nastaví predvolený oddělovač na znak ';', ktoré sú samozrejme editovateľné.

A k užívateľ potvrdí exportovanie súborov, tak podľa zaškrtnutých políčok, ktoré tabulky sa majú vyexportovať, sú v PAI funkčnom module user command 0200 volané metódy príslušných tried, ktoré CSV export zabezpečujú.

Po vyexportovaní súborov, alebo v prípade, ak užívateľ export nepotvrdil, je tok programu prevedený naspäť na hlavné dynpro, kde užívateľ môže pokračovať vo vykonávaní ďalších akcií.

#### Triedy a ich rozhrania

Definície a implementácie tried, ktoré zabezpečujú export do CSV , sa vrátane rozhraní, ktoré implementujú, nachádzajú v *include* ZGLO\_FIN\_HU\_VAT\_DECL\_CSV\_EX.

Sú to nasledujúce tri triedy, pričom každá implementuje rozhranie lif csv export a k tomu ešte nasledovné:

- lcl\_export\_amounts implementuje rozhranie lif\_process\_table\_amounts
- lcl\_export\_flags implementuje rozhranie lif\_process\_table\_flags
- lcl\_export\_texts implementuje rozhranie lif process\_table\_texts

Každá z týchto tried obsahuje nasledovné private atribúty a vyššie spomenuté rozhrania k nim poskytujú prístupové metódy.

- m\_f ile\_name uchováva názov a cestu k súboru
- mt\_table\_for\_csv udržuje tabuľku, ktorá obsahuje záznamy pre zvolené reportovacie kritériá a v nich len polia, ktoré sú relevantné k príslušnému typu (číselné/ příznakové/fulltextové). Dátový typ záznamov tejto tabuľky je teda pre každú triedu mierne odlišný.
- mt\_csv\_tabl e obsahuje záznamy typu string , ktoré sú v podobe pripravenej na exportovanie do súboru

Tri rozhrania s prefixom lif process table definujú vlastné dátové typy pre záznamy tabuliek mt\_table\_for\_cs v tak, aby zodpovedali požadovaným hodnotám vo výstupnom súbore pre konkrétny typ manuálne zadaných hodnôt. Každé z týchto rozhraní definuje metódu create\_table\_from\_dtbs a ich triedne implementácie zabezpečujú získanie záznamov z databázy. Cez pole primárneho kľúča field\_name spájajú tabuľku ZSND\_HU\_VAT\_DECL, ktorá obsahuje záznamy manuálne zadaných hodnôt a k nim viažuce sa *company kódy,*  a tabuľku ZSNI\_HU\_VAT\_FLD, ktorá obsahuje informáciu o tom, akého typu daná hodnota je a pre ktoré reportovacie obdobie je relevantná. Tak sú získané položky všetkých záznamov, ktoré majú byť exportované, a sú vložené do tabuľky mt\_table\_for\_csv.

Metóda create csv table rozhrania lif process table túto tabuľku načíta a jej záznamy spojí do textovej štruktúry s príslušných oddeľovačom. Zabezpečuje tiež, že ak sa v niektorých hodnotách záznamu nachádza zvolený oddělovač, je táto hodnota z oboch strán ohraničená úvodzovkami. Tabuľku obsahujúcu textové záznamy vloží do tabulky mt csv table.

Metóda export\_real\_file rozhrania lif\_csv\_export volá funkciu GUI\_DOWNLOAD, ktorá zabezpečuje vytvorenie súboru a jeho stiahnutie do klientského počítača. Získaná tabuľka s textovými záznamami vo formáte CS V a príslušná cesta k výstupnému súboru sú zadané ako vstupné parametre tejto funkcie.

### 5.2 Test Driven Development a jeho výsledky

Keďže bol tento vývoj riadený metodikou *Test Driven Development* 2.4, tak vždy pred pri daním novej funkcionality boli napísané jednotkové testy overujúce správnosť jej implementácie. Unit testy, ktoré pokrývajú triedy zabezpečujúce export do CSV , sa nachádzajú v *include* ZGLO\_FIN\_HU\_VAT\_DECL\_TEST\_CSV.

V súlade so zásadami agilného vývoja a metodikou TDD , nielen zdrojové kódy, ale aj samotné triedy a metódy unit testov boli popri vývoji postupne upravované a podľa potreby refaktorizované. Výsledná implementácia obsahuje tri testovacie triedy:

- ltcl csv amounts testuje metódy triedy lcl export amounts
- ltcl\_csv\_flags testuje metódy triedy lcl\_export\_flags
- ltcl\_csv\_texts testuje metódy triedy lcl\_export\_texts

Podľa postupu popísaného v podkapitole 3.3.1 sú vo všetkých testovacích triedach odstránené závislosti na skutočných databázových tabuľkách a v metódach setup je testovacie prostredie naplnené vzorovými záznamami tabuľky ZSNI\_HU\_VAT\_FLD.

Všetky tri testovacie triedy obsahujú metódy typu setup a teardown a tiež metódu filename , ktorá overuje prístupové metódy k atribútu uchovávajúcemu cestu k súboru. V metódach create table from dtbs a create csv table, ktoré testujú rovnomenné produkčné metódy, sú najskôr vytvorené ukážkové záznamy tabuľky ZSND\_HU\_VAT\_DECL, ktoré sú vložené do testovacieho prostredia. Následne sú vytvorené záznamy tabuliek príslušných dátových typov s očakávanými hodnotami. Po zavolaní produkčnej metódy nad inštanciou cut danej testovanej triedy, sú prístupovými metódami získané vytvorené tabulky a pomocou metódy assert equals je skutočná tabuľka porovnaná s očakávanou. V oboch metódach sú okrem bežných hodnôt overené aj prázdne hodnoty a tiež záznamy, ktoré obsahujú zvolený oddeľovač pre CSV export.

#### Štatistiky pokrytia kódu unit testami

Rozhranie lif\_csv\_export definuje jednu metódu, ktorá nie je jednotkovo testovaná. Tou je práve metóda export\_real\_file, keďže vytváranie súborov počas tohto typu testovania nie je žiadúce. Z toho dôvodu nie je pokrytie unit testami sto percentné.

Pokrytie volaní metód je pre všetky tri triedy rovnaké a to 8 otestovaných produkčných metód z celkových 9, čo predstavuje bezmála 89 %.

Štatistiky pokrytia unit testami pre jednotlivé triedy je možné vidieť v tabuľke 5.1, ktorá zobrazuje pokrytie jednotlivých vetiev, a v tabuľke 5.2, zobrazujúcej pokrytie príkazov.

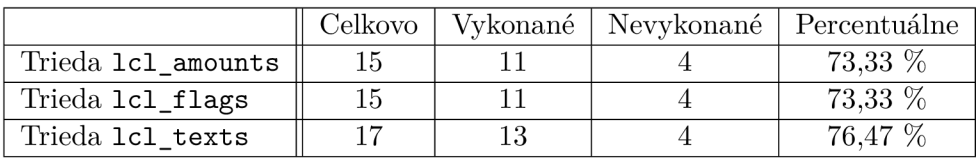

|                    | Celkovo | Vykonané | Nevykonané   Percentuálne |          |
|--------------------|---------|----------|---------------------------|----------|
| Trieda 1c1 amounts |         | 26       |                           | 83.87 \% |
| Trieda 1c1 flags   |         | 26       |                           | 83.87 \% |
| Trieda 1c1 texts   | 34      | 29       |                           | 85.29 %  |

Tabuľka 5.1: Pokrytie vetiev jednotkovými testami

Tabulka 5.2: Pokrytie príkazov jednotkovými testami

## Kapitola 6

# Zhodnotenie vývoja s využitím objektovej orientácie a agilných prístupov

Jazyk ABAP je hybridným programovacím jazykom a podporuje vývoj podľa dvoch programovacích modelov. Objektovo-orientovaný model programovania, ktorý využíva *ABAP Objekty,* je postavený na triedach a ich rozhraniach. Triedy koncepčne nahrádzajú klasické programy a modularizácia je zabezpečená pomocou ich metód. Procedurálny model programovania je založený na klasických blokoch spracovania. Modularizáciu teda implementujú funkčné moduly, podprogramy *(formy),* bloky udalostí či dialógové moduly. Funkčné moduly sú procedúry definované v špeciálnych funkčných skupinách, a následne môžu byť volané z ABAP programov. Oba tieto modely umožňujú interoperabilitu, teda klasické bloky spracovania môžu volať metódy tried a naopak [28].

Hybridná nátura tohto jazyka je daná historicky, keďže ABAP bol pôvodne procedurálnym programovacím jazykom. *ABAP Objekty* boli do jazyka integrované vo verzii 4.5 [30] v roku 1999 [33], pričom musela zostať zaistená kompatibilita s procedurálnym modelom a možnosť znovupoužiteľnosti pôvodných programov a klasických blokov spracovania.

Použitie *ABAP Objektov* namiesto klasického procedurálneho prístupu je výhodnejšie z viacerých dôvodov. Objektová orientácia umožňuje zapuzdrenie dát, čím je možné obmedziť k nim prístup, umožňuje znovupoužiteľnosť tried vďaka využitiu dedičnosti, objekty môžu byť adresované pomocou samotných rozhraní a *ABAP Objekty* tiež zjednodušujú implementáciu programov, ktorých tok je riadený udalosťami. Možnosti práce s *ABAP Objektami* sa s novými verziami jazyka postupne rozširovali. Dnes je už interným pravidlom pri vývoji SAP softwaru využívať objekty všade, kde je to len možné [29]. Využitie samotných *ABAP Objektov* je doporučené dokonca aj vtedy, ak nie je využívaný objektovoorientovaný model, keďže objekty poskytujú určité vlastnosti, ktoré procedurálne programovanie neumožňuje. Pri práci s dynprami či volaní funkčných modulov sa ale použitiu procedurálnych elementov jazyka ABAP vyhnúť nedá [28].

Zavedenie agilných prístupov do praxe pri vývoji SAP produktov prišlo v roku 2009, kedy bola v tejto spoločnosti predstavená všeobecná filozofia *Lean Developmentu* a metodika *Scrum,* ktorou sa postupne začal vývoj riadiť. Napriek zavedeným zmenám v celkovej organizácii práce vývojových tímov a prerozdeleniu zodpovedností, ktoré priniesli významné zlepšenia, spoločnosť dospela k uvedomeniu, že samotné zavedenie *Scrumu* nestačí. Táto metodika zabezpečuje hladké a priebežné dodávanie softwaru po menších častiach, no nezaručuje už vnútornú kvalitu softwaru. To z dlhodobého hľadiska predstavuje velké problémy, keďže zavádzanie novej funkcionality a tiež oprava chýb sa stáva čoraz viac časovo náročná [13].

V roku 2010 si spoločnosť SA P definovala *'Agile Software Engineering' - ASE,* čo predstavuje sadu hodnôt, princípov a technických zručností, ktoré musia vývojáři ovládať, aby boli schopní úspešne pracovať v agilnom kontexte. *ASE* sa teda zameriava na technické postupy vývoja, ktoré zabezpečujú správne fungovanie v Scrume. V rámci *ASE* programu poskytovala spoločnosť SAP svojim vývojárom školenia moderných agilných prístupov, medzi ktoré patrili párové programovanie, jednotkové testovanie vo všeobecnosti, ale aj s využitím vývoja riadeného testami, súvisiacu izoláciu testov, či princípy refaktorizácie. Zavedenie týchto praktík prinieslo preukázateľné benefity vo výsledných návrhoch aplikácií, zvýšenie kvality na všetkých leveloch, aj stabilnejší kód. Znížil sa tiež čas nového vývoja, ale hlavne čas a množstvo námahy potrebnej pre údržbu softwarov, čo malo významný pozitívny dopad na fungovanie aj celkový úspech tejto spoločnosti [13].

Keďže program GLO\_FIN\_HU\_VAT\_DECL je objektovo-orientovaný, oproti pôvodnému pol skému programu, z ktorého implementácia vychádza, disponuje viacerými užitočnými vlastnosťami, ktoré vychádzajú z vyššie spomenutých výhod objektovo-orientovaného modelu oproti tomu procedurálnemu. Nie len samotná zmena štruktúry programu, ale aj následná refaktorizácia tried a metód spolu prinášajú vyššiu kvalitu, lepší návrh a hlavne jednoduchšiu údržbu v budúcnosti.

Implementovanie exportu do CS V metodikou *Test Driven Development* jednoznačne prinieslo vyššie pokrytie kódu jednotkovými testami, ako by tomu bolo bez jej využitia, a to aj napriek tomu, že pri tomto type funkcionality je veľké pokrytie kódu unit testami obzvlášť vhodné. Počas implementácie bolo očividné, o koľko jednoduchšie je implementovat kód takým spôsobom, aby bolo možné ho jednotkovo testovať, práve pri využití metodiky vývoja riadenom testami.

Pri spätnom ohľade sa javí, že ak by boli agilné princípy uplatnené do extrému, pokrytie jednotkovými testami základného programu by teoreticky mohlo byť ešte vyššie, aj keď pravdepodobne nie významne, vzhľadom na rozsah kódov pracujúcich nad elementárni obrazovky. Vysoké pokrytie unit testami pri programoch, ktoré prevádzajú veľké množstvo výpočtov, má nepopierateľnú hodnotu. V tomto prípade by však neprirodzená snaha o zmenu štruktúry programu kvôli vyššiemu pokrytiu iných metód, než tých pracujúcich nad databázou, bola veľmi pravdepodobne kontraproduktívna a v praxi by sa teda neprevádzala.

Možnosť exportovania do formátu CSV bola implementovaná metodikou vývoja riadeného testami a funkčné požiadavky boli teda definované tak, aby boli čo najvhodnejšie pre ukážkovú demonštráciu tejto metodiky. Takáto požiadavka by sa však v budúcnosti potenciálne mohla stať reálnou legislatívnou požiadavkou. V takom prípade by výsledný súbor pravdepodobne musel obsahovať inú kombináciu hodnôt, teda zahrnúť ďalšie špecifické polia. Pri exportovaní by zadanie názvu výstupného súboru muselo byť implementované tak, aby ho bolo možné zadať pomocou prieskumníka súborov.

S tým sa prirodzene naskytuje aj možná požiadavka na impor t hodnôt z existujúceho súboru, ktorý by teoreticky nemusel obsahovať všetky hodnoty záznamu, ale len primárny kľúč a relevantnú hodnotu. Na základe toho by program nie len načítal hodnoty v súbore, ale vyplnil aj zvyšné potrebné polia. Vtedy by záznamy boli úplné a bolo by možné ich zobraziť na dynpre aj s príslušným popisom a následne ich, po prípadnej modifikácii či bez nej, perzistentně uložiť z tabuliek dynpra do databázy.

# Kapitola 7

# Záver

Táto práca bola venovaná agilným metodikám vývoja softwaru, akým spôsobom ich pri vývoji aplikovať a aké benefity spolu s využitím refaktorizácie prinášajú. Predstavené bolo vývojové prostredie spoločnosti SAP , jeho nástroje a špecifické prvky ich vlastného jazyka ABA P pre vývoj SA P softwaru. V práci bol tiež predstavený nástroj, ktorý umožňuje implementáciu jednotkových testov pre objektovo-orientovaný vývoj v jazyku ABAP , a tiež princípy, ktoré treba dodržiavať pri aplikovaní metodiky Test Driven Development.

Pre implementáciu softwaru v jazyku ABAP , ktorý umožňuje manuálne zadanie určitých položiek výkazu DPH , boli použité časti zastaralého procedurálneho riešenia pre inú oblasť. Výsledný program je objektovo-orientovaný a bol implementovaný s využitím princípov refaktorizácie. Funkcionalita tohto softwaru bola vývojom riadeným testami rozšírená o exportovanie zadaných hodnôt do formátu CSV .

Štatistiky o pokrytí unit testami celého programu a jednotlivých tried sa dajú získať z troch rôznych uhlov - pokrytie vetiev, príkazov a volaní metód. Interne stanovená hranica požaduje vo všetkých smeroch pokrytie minimálne 15 %, čo hlavný program splňuje. Celkové pokrytie programu sa pohybuje medzi 22 až 29 %, pričom v prípade tried, ktoré zabezpečujú operácie nad databázou je toto pokrytie vyššie, v rozmedzí 56 - 100 *%.* Výsledný program prešiel aj dalšími štandardnými procesmi testovania v spoločnosti SAP , na základe čoho bol uvoľnený pre distribúciu na zákaznícke systémy.

Triedy implementujúce exportovanie zadaných hodnôt do súboru vo formáte CSV , sú vďaka využitiu metodiky *Test Driven Development* pokryté jednotkovými testami do značnej miery. Pokrytie týchto tried sa pohybuje v rozmedzí 73 - 89 % v závislosti na type pokrytia.

V predposlednej kapitole boli zhodnotené výsledky vývoja vyplývajúce z objektovoorientovanej implementácie a využitia agilných princípov pr i vývoji v jazyku ABAP . Popísané boli tiež potenciálne možnosti rozšírení. Vzhľadom na charakteristiku požiadavky, ktorú tento program splňuje, sa v budúcnosti dá očakávať nutnosť rozšírenia funkcionality či prevedenia zmien vyplývajúcich z nových zákonov definujúcich formát výkazu DPH . Spôsob vývoja tohto programu však zabezpečuje, že akékoľvek budúce funkčné požiadavky by malo byť možné zapracovať pomerne jednoducho a efektívne.

Vypracovanie tejto bakalárskej práce mi prinieslo nie len možnosť aplikovať naštudované agilné prístupy pri reálnom vývoji, ale novou skúsenosťou pre mňa tiež bola zodpovednosť za implementovanie konkrétnej legislatívnej zmeny cez všetky fázy jej realizácie.

# Literatúra

- [1] BANDARI, K. *Complete ABAP*. 1. vyd. Boston: SAP PRESS, 2016. ISBN 978-1-4932-1272-9.
- [2] BECK , K . *Extrémní programování* 1. vyd. Praha : Grada, 2002. ISB N 80-247-0300-9.
- [3] BECK , K . *Programování řízené testy.* 1. vyd. Praha : Grada , 2004. ISB N 80-247-0901-5.
- [4] BECK , K., BEEDLE , M . a BENNEKUM , A . van. *History: The agile manifesto* [online]. 2001 [cit. 2021-12-08]. Dostupné z: https://agilemanifesto.org/history.html.
- [5] BECK , K., BEEDLE , M . a BENNEKUM , A . van. *Manifest agilního vývoje software*  [online]. 2001 [cit. 2021-12-08]. Dostupné z: https://agilemanifesto.org/iso/cs/manifesto.html.
- [6] BECK , K., BEEDLE , M . a BENNEKUM , A . van. *Principy stojící za Agilním Manifestem* [online]. 2001 [cit. 2021-12-09]. Dostupné z: <http://agilemanif>[esto.org/i](http://esto.org/)so/cs/principles.html.
- [7] FERNANDEZ, M. *Why Is Refactoring Your Code Important in Agile?* [online]. 2021 [cit. 2022-03-07]. Dostupné z: https://www.coscreen.co/blog/refactoring-your-code-in-agile/.
- [8] FOWLER , M . *Refaktoring: zlepšení existujícího kódu.* 1. vyd. Praha: Grada, 2003. ISBN ISBN 80-247-0299-1.
- [9] FOWLER, M. On Pair Programming [online]. 2020 [cit. 2021-12-13]. Dostupné z: https : //mart[infowler.com/articles/on-pair-programming.html.](http://infowler.com/articles/on-pair-programming.html)
- [10] **GlLLlS,** A . S. *SAP ERP* [online]. 2020 [cit. 2022-02-26]. Dostupné z: https : //sear [chsap.techtarget.com/definit i](http://chsap.techtarget.com/definit)on**/SAP.**
- [11] GROSSMANN , L. *Metodiky vývoja softvéru Extrémne programovanie* [online]. 2020 [cit. 2021-12-13]. Dostupné z: https : / / www. [itnetwork.sk/n](http://itnetwork.sk/)ávrh/metodiky/extremne-programovanie.
- [12] HEROUT , P. *Testování pro programátory.* 1. vyd. České Budějovice: Kopp, 2016. ISBN 978-80-7232-481-1.
- [13] HEYMANN , J . *Introducing Agile Software Engineering in development* [online]. 2018 [cit. 2022-05-06]. Dostupné z: [https://blogs.sap.com/2018/05/02/introducing-agile](https://blogs.sap.com/2018/05/02/introducing-agile-)software-engineering- in-development/.
- [14] HEYMANN, J. a HAMMER, T. Writing Testable Code for ABAP [online]. Máj 2018. Dostupné z: **[https://open.sap.com/courses/wtcl.](https://open.sap.com/courses/wtcl)**
- [15] HEŘT, J. *Occamova břitva* [online]. 2007 [cit. 2021-12-09]. Dostupné z: **https: //www. [sisyfos.cz/c](http://sisyfos.cz/)lanek/965-occamova-britva.**
- [16] HODGES , N . *5 Reasons Why You Should Be Coding With Interfaces* [online].<sup>202</sup> <sup>0</sup> [cit. 2022**-04**-11]. Dostupné z: **[https://betterprogramming.pub/5-reasons-why-you](https://betterprogramming.pub/5-reasons-why-you-)should-be-coding-with-interfaces-c6a92560afal.**
- [17] HODGES, N. *Code Against Interfaces, Not Implementations* [online]. 2020 [cit. 2022**-04**-11]. Dostupné z: **[https://betterprogramming.pub/code-against-interfaces](https://betterprogramming.pub/code-against-interfaces-)not-implementations-37b30e7ab992.**
- [18] KADLEC , V . *Agilní programování: metodiky efektivního vývoje softwaru.* 1. vyd. Brno: Computer Press, 2004. ISBN 80-251-0342-0.
- [19] KOSA , M . *WS Agilne: Extrémne Programovanie (XP)* [online]. 201 1 [cit. 2021-12-13]. Dostupné z: https://[www.websupport.sk/blog/2011/03/ws-agilne-extremne](http://www.websupport.sk/blog/2011/03/ws-agilne-extremne-)**programovanie-xp/#site-header.**
- [20] KRUGER , N . *Agile Testing Methodology* — *5 Examples for the Agile Tester* [online]. <sup>201</sup> 8 [cit. 2021-12**-09].** Dostupné z: **https: //[www.perforce.com/blog/alm/what-agile-testing-5-examples.](http://www.perforce.com/blog/alm/what-agile-testing-5-examples)**
- [21] MYSLÍN , J . *Scrum: průvodce agilním vývojem softwaru.* 1. vyd. Brno: Computer press, 2016. ISBN 978-80-251-4650-7.
- [22] NETINBAG . *Co je softwarová krize?* [online], [cit. 2021-12**-09].** Dostupné z: **https: /[/www.net](http://www.net) [inbag.com/c](http://inbag.com/)s/internet/what-is-a- software-crisis.html.**
- [23] PECINOVSKÝ , R. *OOP: naučte se myslet a programovat objektově.* 1. vyd. Brno: Computer Press, 2010. ISBN 978-80-251-2126-9.
- [24] SAP HELP PORTAL. *ABAP SQL Test Double Framework* [online]. [cit. 2022-03-14]. Dostupné z:**<https://help.sap.com/viewer/c238d694b825421f940829321ffa326a/> 1809.000/en-US/1432calf c7b547d493f691cdd09245ae.html.**
- [25] SAP HELP PORTAL. *Company Code* [online]. [cit. 2022-03-20]. Dostupné z: **[https://help.sap.com/viewer/37199b05ddc94111ad69bdle851e0dff/EHP4\\_HRSP\\_E2/en-](https://help.sap.com/viewer/37199b05ddc94111ad69bdle851e0dff/EHP4_HRSP_E2/en-)US/c5c2dc53b5ef424del0000000al74cb4.html.**
- [26] SAP SE. *ABAP* Keyword Documentation Delivery Class for Database Tables [online], [cit. 2022**-04**-16]. Dostupné z: **<https://help.sap.com/doc/> abapdocu\_751\_index\_htm/7**.51**/en-us/abenddic\_database\_tables\_delivery.htm.**
- [27] SAP SE. *ABAP Keyword Documentation FORM* [online]. [cit. 2022-04-07]. Dostupné z: **https: //help.[sap.com/doc/a](http://sap.com/doc/)bapdocu\_751\_index\_htm/7.51/en-us/abapform.htm.**
- [28] SAP SE. *ABAP Objects as a Programming Model* [online]. [cit. 2022-05-06]. Dostupné z: **https ://help.sap.com/doc/abapdocu\_751\_index\_htm/7**.51**/en-us/ abenabap\_obj\_progr\_model\_guidl.htm.**
- [29] SA P SE . *ABAP Programming Models* [online], [cit. **2022-05-06].** Dostupné z: **http: //saphelp.ucc.[ovgu.de/NW750/EN/c3/225b5354f411dl94a60000e8353423/content.htm.](http://ovgu.de/NW750/EN/c3/225b5354f411dl94a60000e8353423/content.htm)**
- [30] SAP SE. *Introducing ABAP Objects for Release 4.5* [online]. [cit. 2022-05-06]. Dostupné z: **https: //help. sap. com/doc/abapdocu\_752\_index\_htm/7.52/en-US/abennews-40-obj ects.htm.**
- [31] SAP SE. *SAP Documentation Example Transaction* [online]. [cit. 2022-03-02]. Dostupné z: **[https://help.sap.com/doc/saphelp\\_nw73ehpl/7.31.19/en-us/9f](https://help.sap.com/doc/saphelp_nw73ehpl/7.31.19/en-us/9f) / db9ce935cllldl829f0000e829fbfe/frameset.htm.**
- [32] [SCRUM.ORG](http://Scrum.ORG) . *The Scrum Framework Poster* [online]. 2020 [cit. **2021-12-14].** Dostupné z: **[https://www.scrum.org/resources/scrum-framework-poster.](https://www.scrum.org/resources/scrum-framework-poster)**
- [33] STECHIES . *SAP Versions Release and History of Evolution* [online], [cit. **2022-05-06].**  Dostupné z: **https: //www. [stechies.com/about-sap-erp-s](http://stechies.com/about-sap-erp-)olution-different-versions/.**
- [34] STONE , S. *Code Refactoring Best Practices: When (and When Not) to Do It* [online]. 2018 [cit. **2022-03-07].** Dostupné z: **<https://www.altexsoft.com/blog/engineering/> code-refactoring-best-practices-when-and-when-not-to-do-it/.**
- [35] STRIHOVÁ , B . *Scrum jednoduše* [online]. 2020 [cit. **2021-12-13].** Dostupné z: **[https://medium.eom/@barborastrihova/scrum-jednodu7oC57oAle-b55ffl45bb35.](https://medium.eom/@barborastrihova/scrum-jednodu7oC57oAle-b55ffl45bb35)**
- [36] TUTORIAL S POINT . *Software Development Life Cycle Waterfall Model* [online], [cit. **2021-12-09].** Dostupné z: **https: /[/www.tutor](http://www.tutor) [ialspoint.com/](http://ialspoint.com/) sdlc/sdlc\_waterfall\_model.htm.**
- [37] UNADKAT, J. *What is Test Driven Development (TDD) : Approach & Benefits* [online]. 2021 [cit. **2021-12-11].** Dostupné z: **https: /[/www.browser](http://www.browser) [stack.com/guide/what-i](http://stack.com/guide/what-)s-test-driven-development.**
- [38] ZAIDI, R. *SAP ABAP Objects : A Practical Guide to the Basics and Beyond.* 1. vyd. Apress L. P., 2019. ISBN 9781484249642. Dostupné z: **https: //ebookcentral.proquest.com/lib/vutbrno/detail.action?docID=5906797.**

# Príloha A

# Diagramy tried

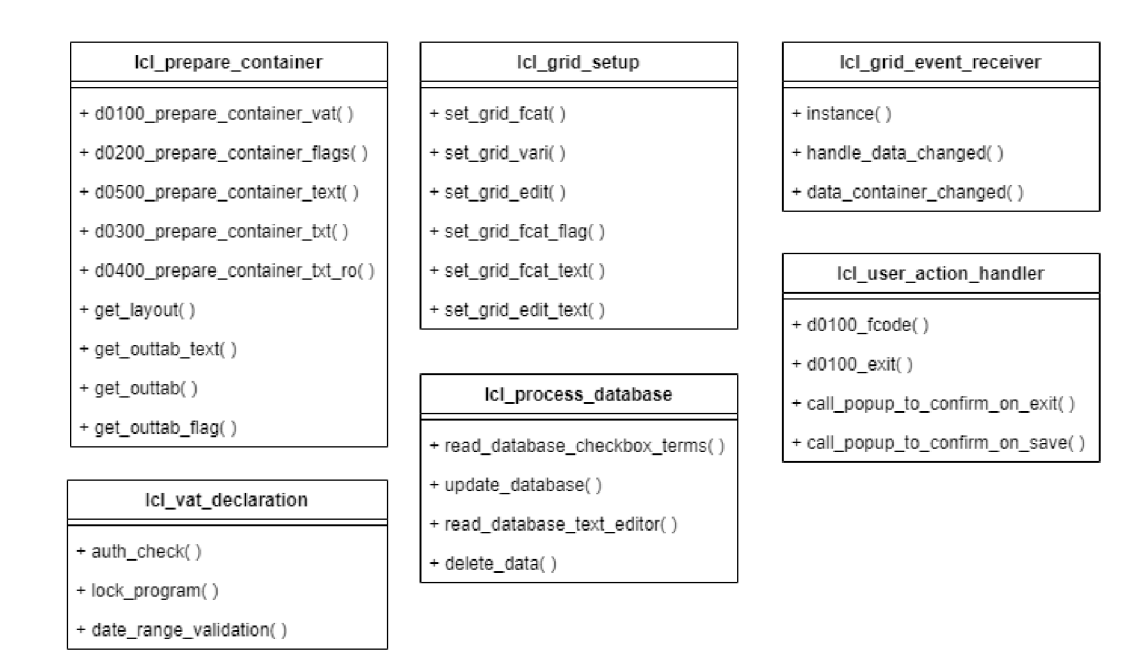

Obr. A.1: Diagram prvotného návrhu tried programu GLO\_FIN\_HU\_VAT\_DECL

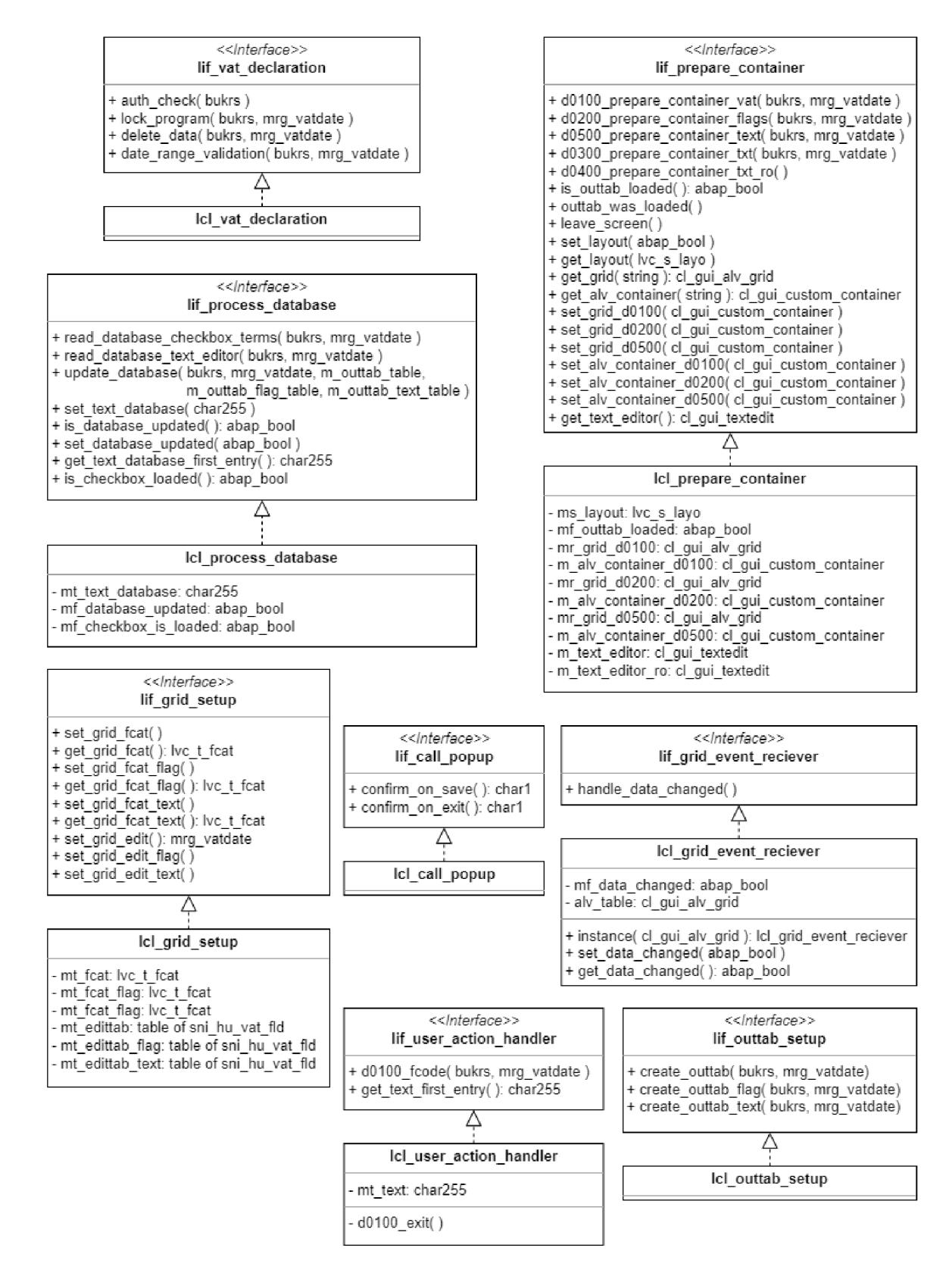

Obr. A.2: Finálny diagram tried programu GLO\_FIN\_HU\_VAT\_DECL

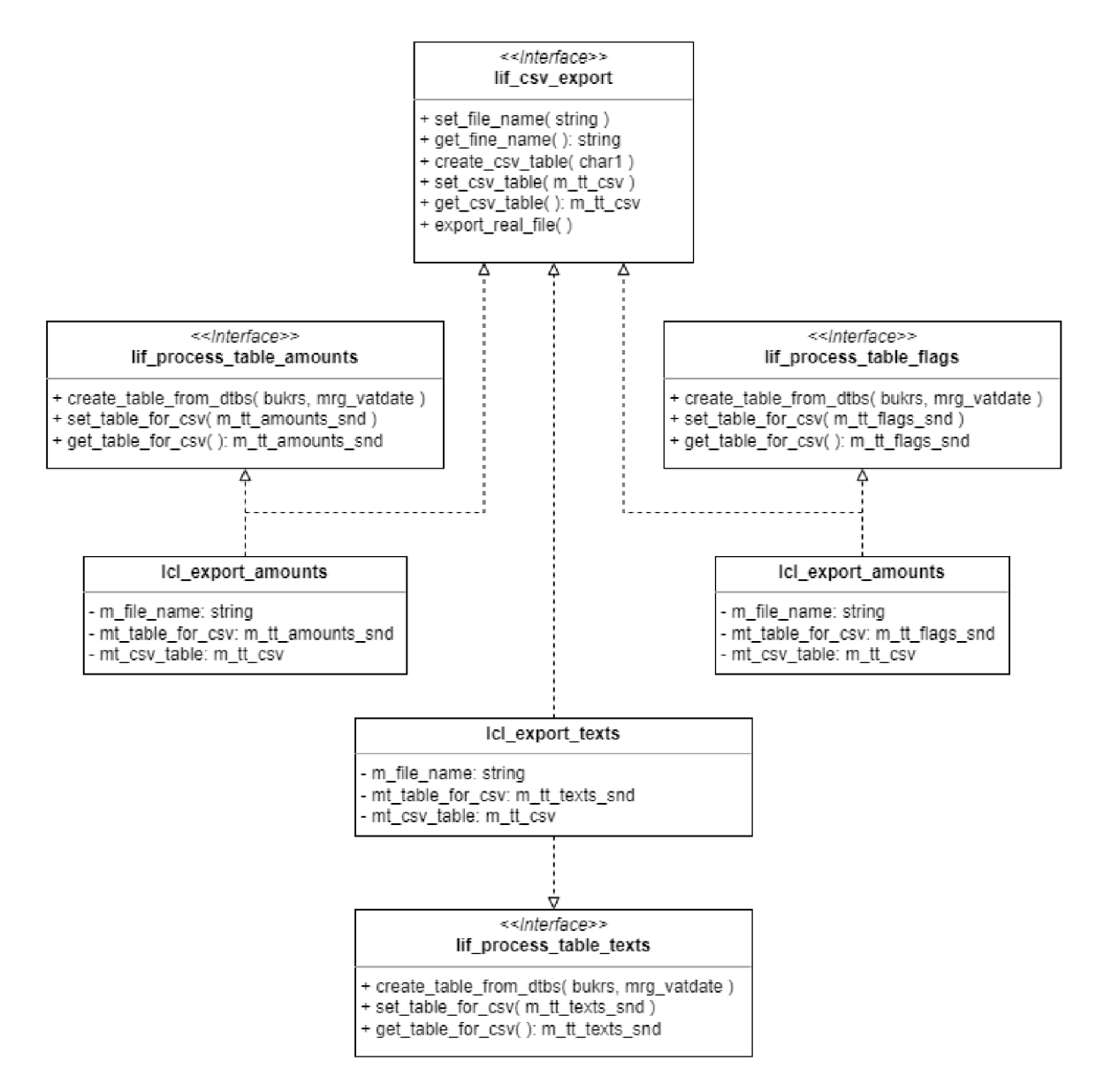

Obr. A.3: Finálny diagram tried umožňujúcich CSV export

Príloha B

# Dynpro 100 ABAP reportu GLO\_FIN\_HU\_VAT\_DECL

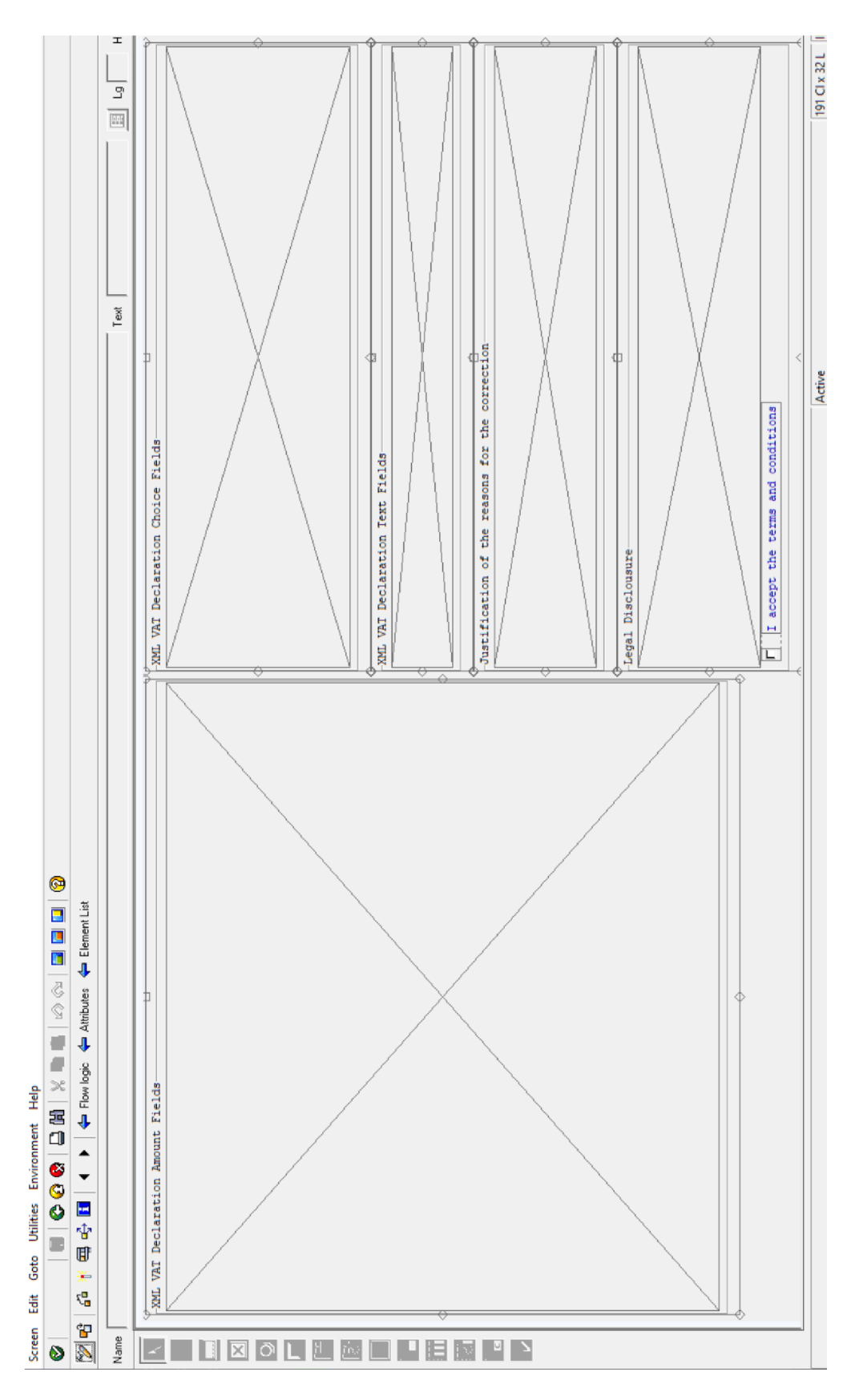

Obr. B.1: Rozloženie elementov hlavného dynpra reportu GLO\_FIN\_HU\_VAT\_DECL vytvorené nástrojom *Screen painter* 

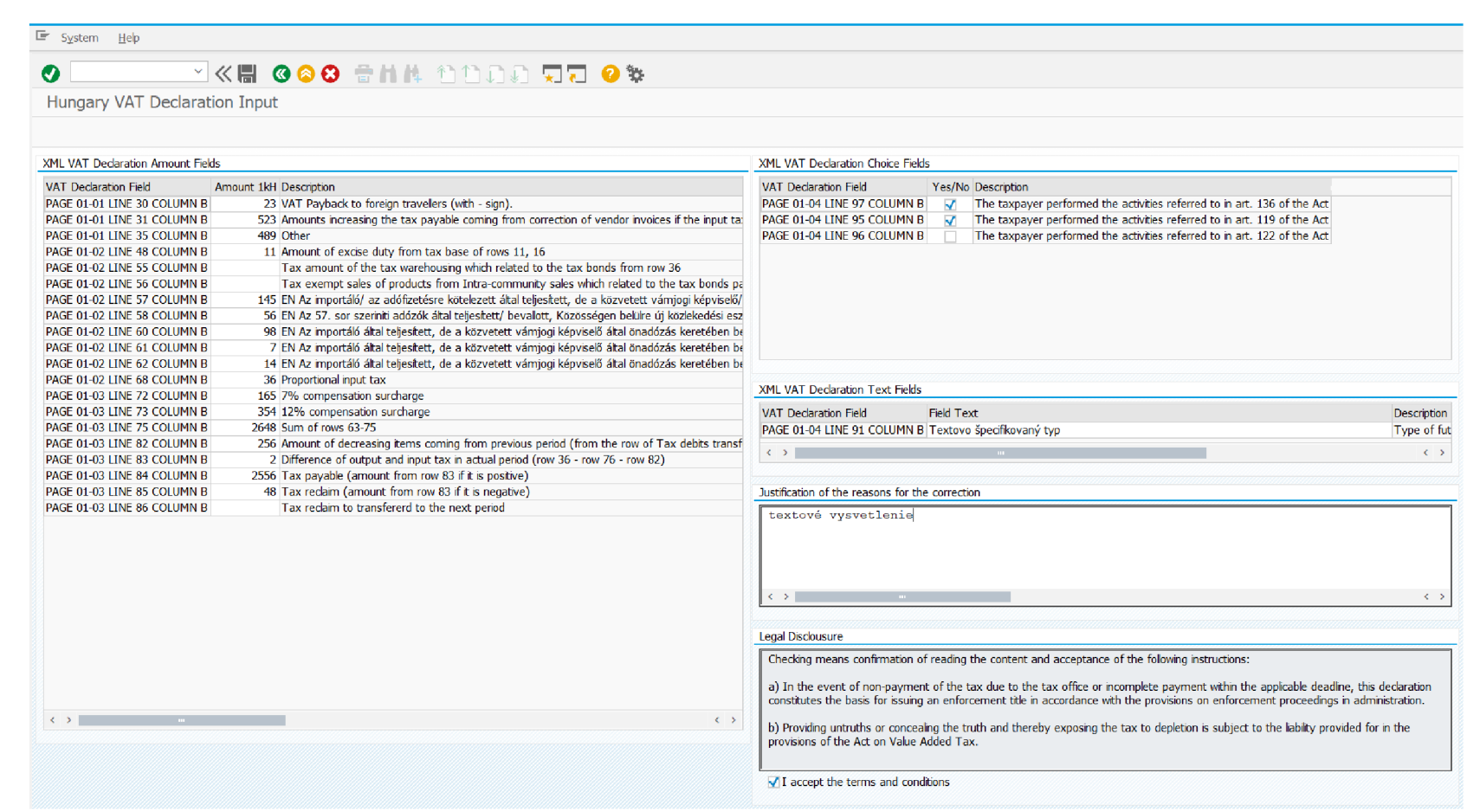

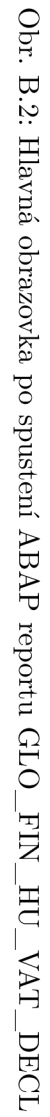

# Príloha C

# Dynpro 200 pre CSV export

|                                        |                                                                                             |                                                       | YKH GOO THA DDDJ REI 0 %                                                                          |                                                                    |                  |
|----------------------------------------|---------------------------------------------------------------------------------------------|-------------------------------------------------------|---------------------------------------------------------------------------------------------------|--------------------------------------------------------------------|------------------|
|                                        | Hungary VAT Declaration Input                                                               |                                                       |                                                                                                   |                                                                    |                  |
| Ð                                      |                                                                                             |                                                       |                                                                                                   |                                                                    |                  |
|                                        | <b>XML VAT Declaration Amount Fields</b>                                                    |                                                       |                                                                                                   | <b>XML VAT Ded</b>                                                 |                  |
| <b>VAT Declaration Field</b>           | <b>Amount 1kH Description</b><br>PAGE 01-01 LINE 30 COLUMN B<br>PAGE 01-01 LINE 31 COLUMN B | 23 VAT Payback to foreign travellers (with - sign).   | 523 Amounts increasing the tax payable coming from correction of vendor invoices if the input ta: | <b>VAT Declarati</b><br><b>PAGE 01-04 L</b><br><b>PAGE 01-04 L</b> |                  |
| <b>PAGE 01-01</b>                      | <b>E</b> Hungary VAT Declaration Input                                                      |                                                       |                                                                                                   | ×                                                                  | $-04L$           |
| <b>PAGE 01-02</b><br><b>PAGE 01-02</b> | Select what to export to CSV:                                                               |                                                       |                                                                                                   |                                                                    |                  |
| <b>PAGE 01-02</b><br><b>PAGE 01-02</b> |                                                                                             | Output files:                                         |                                                                                                   |                                                                    |                  |
| <b>PAGE 01-02</b>                      | <b>Amounts values</b><br>v                                                                  | C:\Users\                                             | \CSV files\amounts.csv                                                                            |                                                                    |                  |
| <b>PAGE 01-02</b>                      | Flag values                                                                                 | C:\Users\                                             | \CSV_files\flags.csv                                                                              |                                                                    |                  |
| <b>PAGE 01-02</b><br><b>PAGE 01-02</b> | <b>Texts values</b><br>v                                                                    | $C:\Upsilon$ sers                                     | \CSV files\texts.csv                                                                              |                                                                    |                  |
| <b>PAGE 01-02</b>                      |                                                                                             |                                                       |                                                                                                   |                                                                    | Deck             |
| <b>PAGE 01-03</b><br><b>PAGE 01-03</b> |                                                                                             |                                                       |                                                                                                   |                                                                    |                  |
| PAGE 01-03                             | Select the delimeter:                                                                       |                                                       |                                                                                                   |                                                                    | darati<br>$-04L$ |
| <b>PAGE 01-03</b>                      | $\hat{r}$                                                                                   |                                                       |                                                                                                   |                                                                    |                  |
| PAGE 01-03                             |                                                                                             |                                                       |                                                                                                   |                                                                    |                  |
| <b>PAGE 01-03</b>                      |                                                                                             |                                                       |                                                                                                   |                                                                    |                  |
| <b>PAGE 01-03</b>                      |                                                                                             |                                                       |                                                                                                   | $\boldsymbol{O}$<br>๏                                              | on of            |
|                                        | PAGE 01-03 <b>ETTYL</b> OU COLUMN D                                                         | <u>otuu Tax Tedam tu dahsielelu tu die hext penud</u> |                                                                                                   | textové                                                            |                  |

Obr. C.1: Dynpro 200 slúžiace pre špecifikovanie kritérií exportovania do CSV

# Príloha D

# Obsah priloženého pamäťového média

Priložené CD obsahuje nasledujúce súbory a adresáre:

- xbagin00.pdf bakalárska práca vo formáte PDF
- latex\_src adresár obsahuje L<sup>AT</sup>EX súbory pre vygenerovanie tohto dokumentu
- source\_codes  $-$  adresár obsahuje:
	- ZGLO\_FIN\_HU\_VAT\_DECL zdrojový kód hlavného programu
	- include s adresár so zdrojovými kódmi *includov* hlavného programu
	- dynpros\_flow\_logic adresár s logikou toku dynpier
	- database\_tables.pdf podrobnosti databázových tabuliek

Pamäťové médium obsahuje všetky súbory, ktoré je možné zo SAP GUI získať, keďže komplexné exportovanie zdrojového kódu SAP systém neumožňuje.